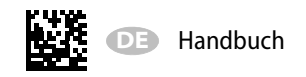

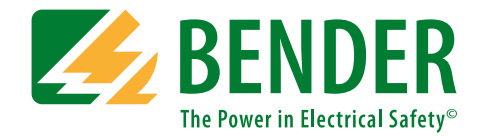

# **ISOMETER® isoPV1685RTUisoPV1685P**

**DC PV** 

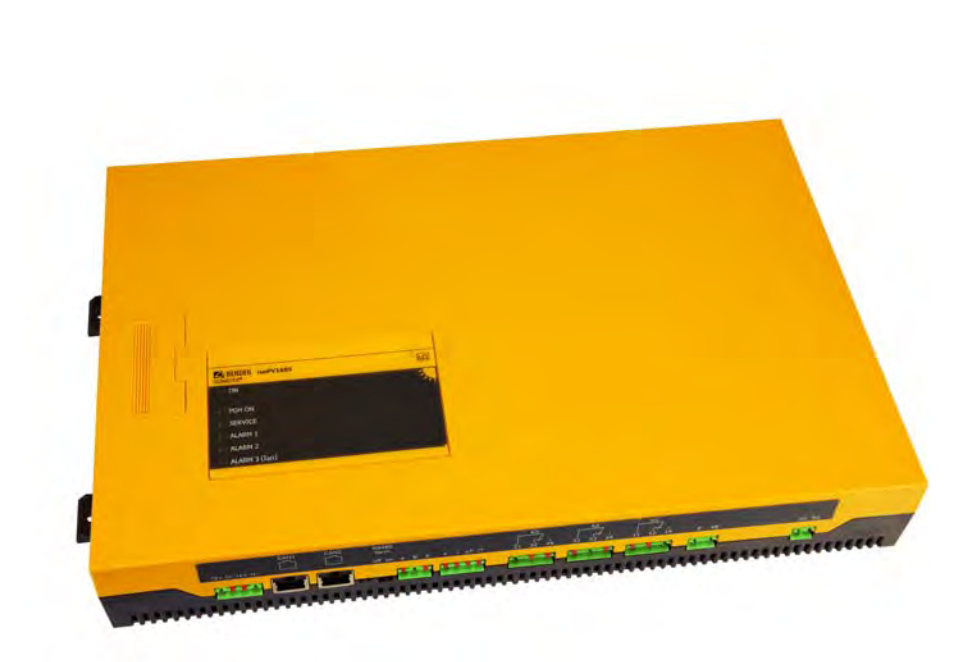

**Isolationsüberwachungsgerät für ungeerdete DC-Netze bis 1500 V in Photovoltaik-Anlagen**

**isoPV1685RTU: Software-Version D0532 V2.0xisoPV1685P : Software-Version D0525 V2.0x**

<span id="page-0-0"></span>isoPV1685xxx\_D00007\_05\_M\_XXDE/01.2020

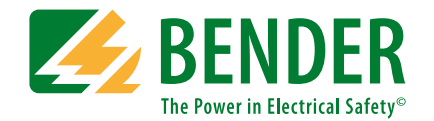

**Bender GmbH & Co. KG**Postfach 1161 • 35301 Grünberg • Germany Londorfer Straße 65 • 35305 Grünberg • Germany

Tel.: +49 6401 807-0Fax: +49 6401 807-259

E-Mail: info@bender.de Web: www.bender.de

KundendienstService-Hotline: 0700-BenderHelp (Telefon und Fax) Carl-Benz-Straße 8 • 35305 Grünberg • Germany

Tel.:+49 6401 807-760Fax:+49 6401 807-629

E-Mail:info@bender-service.com

© Bender GmbH & Co. KGAlle Rechte vorbehalten. Nachdruck nur mit Genehmigung des Herausgebers. Änderungen vorbehalten!

### **Inhaltsverzeichnis**

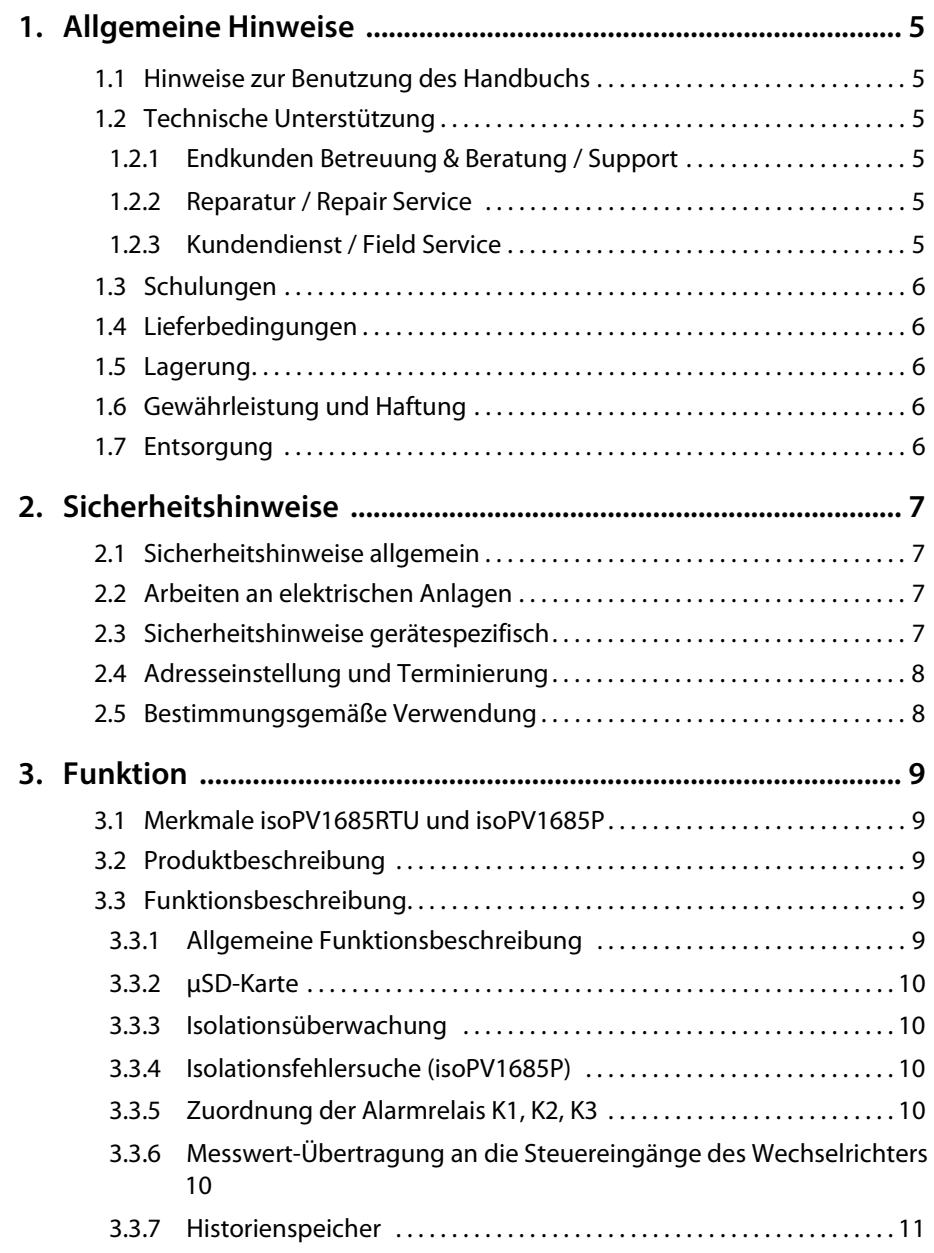

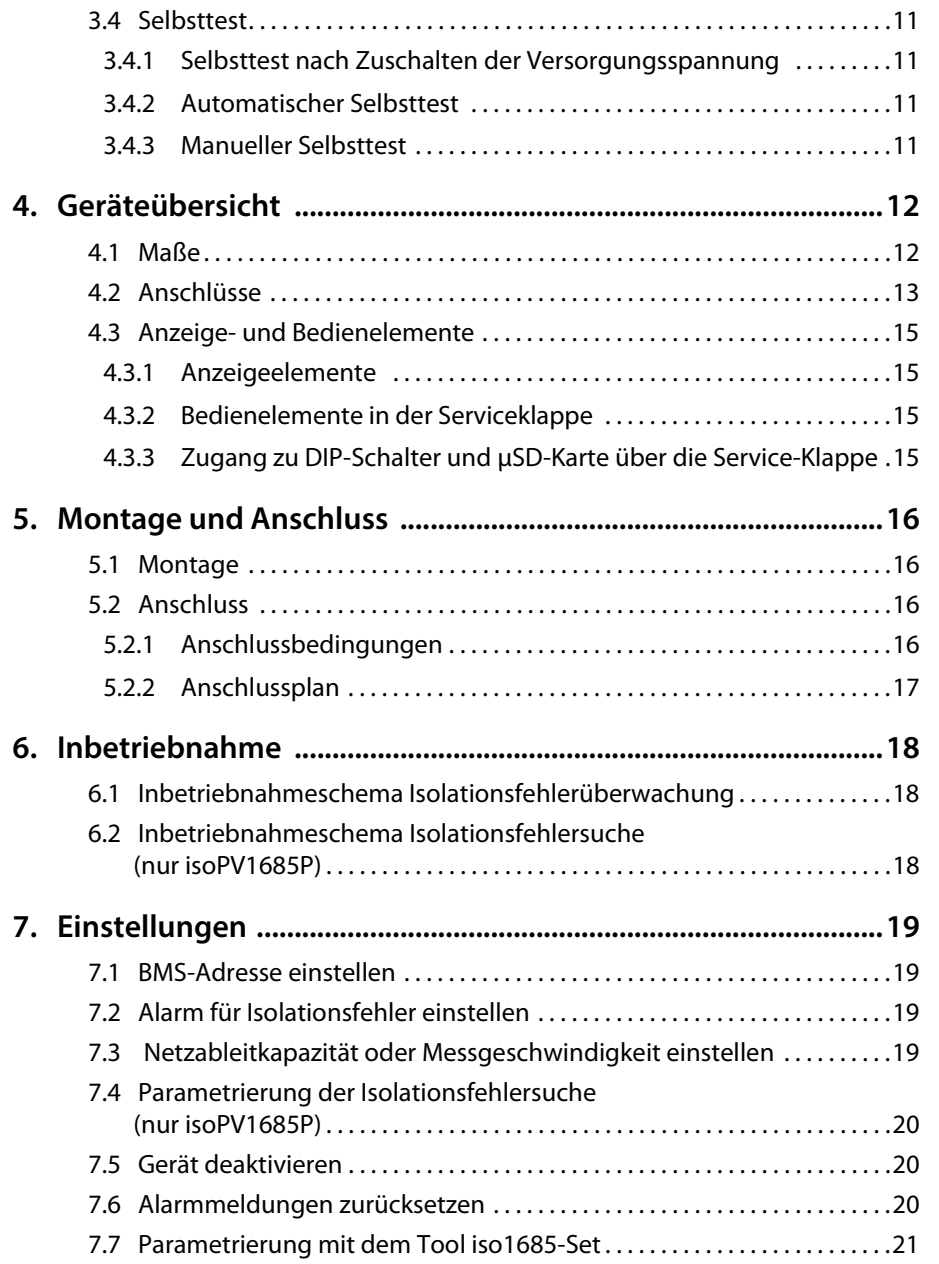

**Z** BENDER

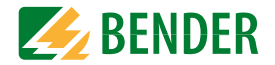

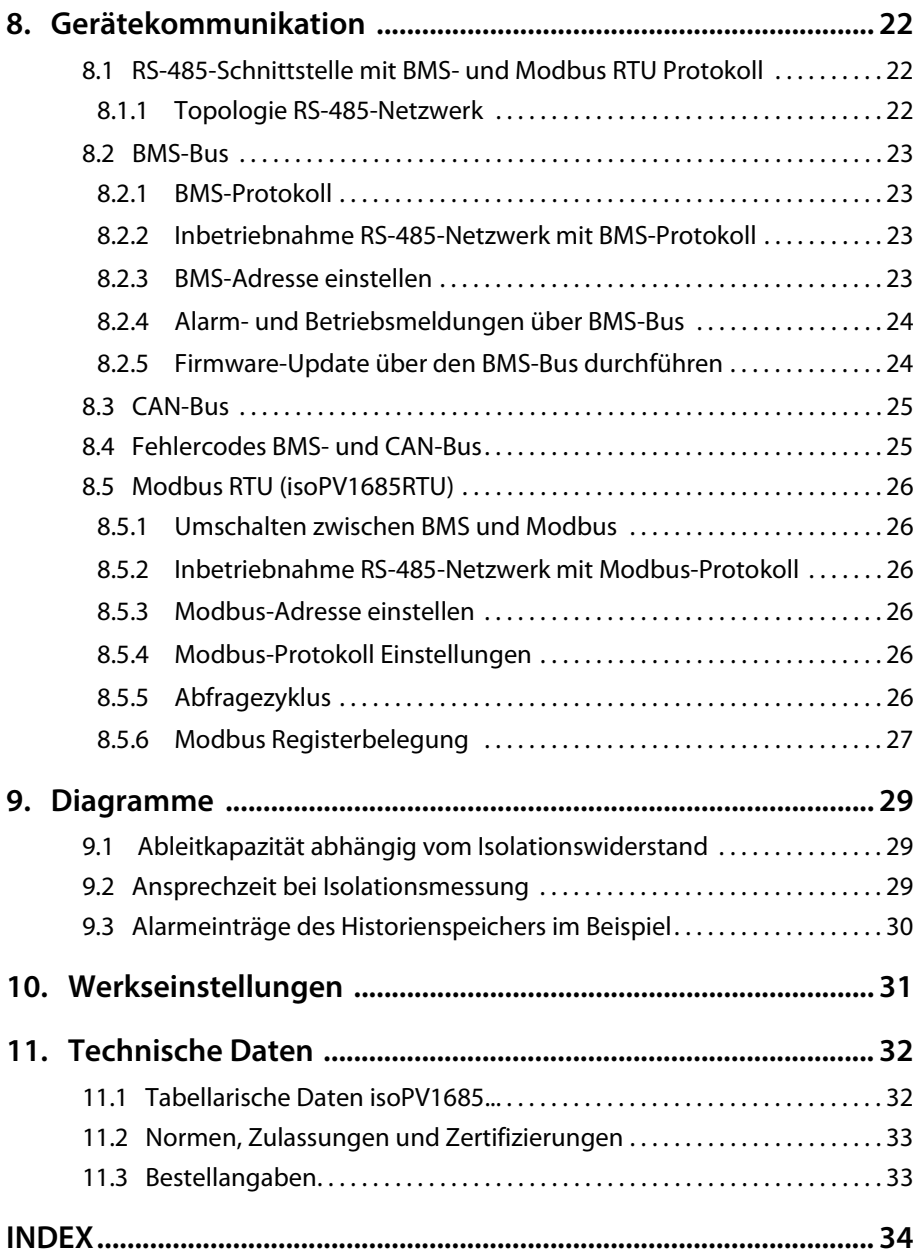

### <span id="page-4-6"></span><span id="page-4-0"></span>**1. Allgemeine Hinweise**

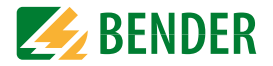

#### <span id="page-4-1"></span>**1.1 Hinweise zur Benutzung des Handbuchs**

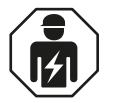

Dieses Handbuch richtet sich an *Fachpersonal* der Elektrotechnik und Elektronik!

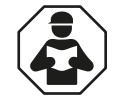

Lesen Sie das Handbuch *bevor* Sie mit der Montage, dem Anschluss und der Inbetriebnahme des Geräts beginnen. Bewahren Sie das Handbuch nach erfolgreicher Inbetriebnahme zum Nachschlagen griffbereit auf.

Um Ihnen das Verständnis und das Wiederfinden bestimmter Textstellen und Hinweise im Handbuch zu erleichtern, haben wir wichtige Hinweise und Informationen mit Symbolen gekennzeichnet. Die folgenden Beispiele erklären die Bedeutung dieser Symbole.

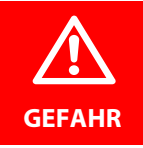

Das Signalwort bezeichnet eine Gefährdung mit einem *hohen Risikograd*, die, wenn sie nicht vermieden wird, den *Tod* oder eine *schwere Verletzung* zur Folge hat.

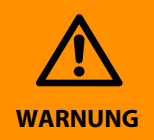

Das Signalwort bezeichnet eine Gefährdung mit einem *mittleren Risikograd*, die, wenn sie nicht vermieden wird, den *Tod* oder eine *schwere Verletzung* zur Folge haben kann.

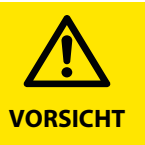

Das Signalwort bezeichnet eine Gefährdung mit einem *niedrigen Risikograd*, die, wenn sie nicht vermieden wird, eine geringfügige oder *mäßige Verletzung* oder *Sachschaden* zur Folge haben kann.

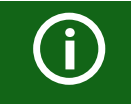

Dieses Symbol bezeichnet Informationen, die Ihnen bei der *optimalen Nutzung* des Produktes behilflich sein sollen.

### <span id="page-4-2"></span>**1.2 Technische Unterstützung**

#### <span id="page-4-3"></span> **1.2.1 Endkunden Betreuung & Beratung / Support**

Technische Unterstützung telefonisch oder per E-Mail für alle Bender-Produkte

- **•** Fragen zu speziellen Kundenapplikationen
- **•** Inbetriebnahme
- **•** Störungsbeseitigung

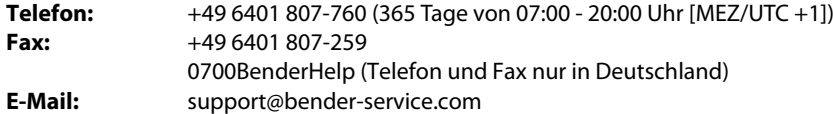

#### <span id="page-4-4"></span> **1.2.2 Reparatur / Repair Service**

Reparatur-, Kalibrier-, Update- und Austauschservice für Bender-Produkte

- **•** Reparatur, Kalibrierung, Überprüfung und Analyse
- **•** Hard- und Software-Updates
- **•** Ersatzlieferungen
- **•** Garantieverlängerung, kostenloser Reparaturservice im Werk, Geräteaustausch

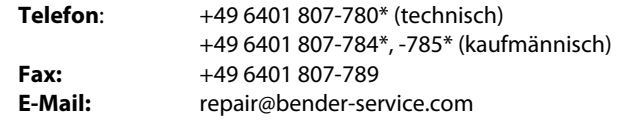

Geräte zur **Reparatur** senden Sie bitte an folgende Adresse:

Bender GmbH, Repair-Service, Londorfer Straße 65, 35305 Grünberg

#### <span id="page-4-5"></span> **1.2.3 Kundendienst / Field Service**

Vor-Ort-Service für alle Bender-Produkte

- **•** Inbetriebnahme, Parametrierung, Wartung, Störungsbeseitigung
- **•** Analyse der Gebäudeinstallation (Netzqualitäts-Check, EMV-Check, Thermografie)
- **•** Praxisschulungen für Kunden
- **Telefon:** +49 6401 807-752\*, -762\* (technisch)/ +49 6401 807-753\* (kaufmännisch) **Fax:** +49 6401 807-759**E-Mail:** fieldservice@bender-service.com **Internet:** www.bender.de\* Mo-Do 07:00 - 16:00 Uhr, Fr 07:00 - 13:00 Uhr

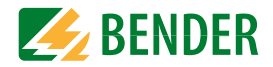

### <span id="page-5-0"></span>**1.3 Schulungen**

Bender bietet Ihnen gerne eine Einweisung in die Bedienung des Geräts an. Aktuelle Termine für Schulungen und Praxisseminare finden Sie im Internet unter

#### *www.bender.de -> Fachwissen -> Seminare.*

#### <span id="page-5-1"></span>**1.4 Lieferbedingungen**

Es gelten die Liefer- und Zahlungsbedingungen der Firma Bender.

Für Softwareprodukte gilt zusätzlich die vom ZVEI (Zentralverband Elektrotechnik- und Elektronikindustrie e. V.) herausgegebene "Softwareklausel zur Überlassung von Standard-Software als Teil von Lieferungen, Ergänzung und Änderung der Allgemeinen Lieferbedingungen für Erzeugnisse und Leistungen der Elektroindustrie".

Die Liefer- und Zahlungsbedingungen erhalten Sie gedruckt oder als Datei bei Bender.

#### <span id="page-5-2"></span>**1.5 Lagerung**

Die Geräte dürfen nur in Räumen gelagert werden, in denen sie vor Staub, Feuchtigkeit, Spritz- und Tropfwasser geschützt sind und in denen die angegebenen Lagertemperaturen eingehalten werden.

### <span id="page-5-3"></span>**1.6 Gewährleistung und Haftung**

Gewährleistungs- und Haftungsansprüche bei Personen- und Sachschäden sind ausgeschlossen, wenn sie auf eine oder mehrere der folgenden Ursachen zurückzuführen sind:

- **•** Nicht bestimmungsgemäße Verwendung des Geräts.
- **•** Unsachgemäßes Montieren, Inbetriebnehmen, Bedienen und Warten des Geräts.
- **•** Nichtbeachten der Hinweise im Handbuch bezüglich Transport, Inbetriebnahme, Betrieb und Wartung des Geräts.
- **•** Eigenmächtige bauliche Veränderungen am Gerät.
- **•** Nichtbeachten der technischen Daten.
- **•** Unsachgemäß durchgeführte Reparaturen und die Verwendung vom Hersteller nicht empfohlener Ersatzteile oder nicht empfohlenen Zubehörs.
- **•** Katastrophenfälle durch Fremdkörpereinwirkung und höhere Gewalt.
- **•** Die Montage und Installation mit nicht empfohlenen Gerätekombinationen.

Dieses Handbuch, insbesondere die Sicherheitshinweise, sind von allen Personen zu beachten, die mit dem Gerät arbeiten. Darüber hinaus sind die für den Einsatzort geltenden Regeln und Vorschriften zur Unfallverhütung zu beachten.

### <span id="page-5-4"></span>**1.7 Entsorgung**

Beachten Sie die nationalen Vorschriften und Gesetze zur Entsorgung des Gerätes. Fragen Sie Ihren Lieferanten, wenn Sie nicht sicher sind, wie das Altgerät zu entsorgen ist.

Im Bereich der Europäischen Gemeinschaft gelten die Richtlinie über Elektro- und Elektronik-Altgeräte (WEEE-Richtlinie) und die Richtlinie zur Beschränkung der Verwendung bestimmter gefährlicher Stoffe in Elektro- und Elektronikgeräten (RoHS-Richtlinie). In Deutschland sind diese Richtlinien durch das Elektro- und Elektronikgerätegesetz (ElektroG) umgesetzt. Danach gilt:

- **•** Elektro- und Elektronik-Altgeräte gehören nicht in den Hausmüll.
- **•** Batterien oder Akkumulatoren gehören nicht in den Hausmüll, sondern sind gemäß den gesetzlichen Bestimmungen zu entsorgen.
- **•** Altgeräte anderer Nutzer als privater Haushalte, die als Neugeräte nach dem 13. August 2005 in Verkehr gebracht wurden, werden vom Hersteller zurückgenommen und einer fachgerechten Entsorgung zugeführt.

Weitere Hinweise zur Entsorgung von Bender-Geräten finden Sie auf unserer Homepage unter

#### *www.bender.de -> Service & Support*.

### <span id="page-6-0"></span>**2. Sicherheitshinweise**

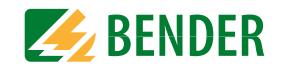

### <span id="page-6-1"></span>**2.1 Sicherheitshinweise allgemein**

Bestandteil der Gerätedokumentation sind neben diesem Handbuch die "Sicherheitshinweise für Bender-Produkte".

### <span id="page-6-2"></span>**2.2 Arbeiten an elektrischen Anlagen**

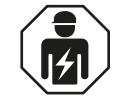

Alle zum Einbau, zur Inbetriebnahme und zum laufenden Betrieb eines Gerätes oder Systems erforderlichen Arbeiten sind durch geeignetes *Fachpersonal* auszuführen.

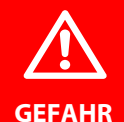

#### *Lebensgefahr durch Stromschlag!*

Bei Berühren von unter Spannung stehenden Anlagenteilen besteht die Gefahr

- eines elektrischen Schlages,
- von Sachschäden an der elektrischen Anlage,
- der Zerstörung des Gerätes.

*Stellen Sie vor Einbau des Gerätes* und vor Arbeiten an den Anschlüssen des Gerätes *sicher*, dass die *Anlage spannungsfrei* ist. Beachten Sie die Regeln für das Arbeiten an elektrischen Anlagen.

Wird das Gerät außerhalb der Bundesrepublik Deutschland verwendet, sind die dort geltenden Normen und Regeln zu beachten. Eine Orientierung kann die europäische Norm EN 50110 bieten.

### <span id="page-6-3"></span>**2.3 Sicherheitshinweise gerätespezifisch**

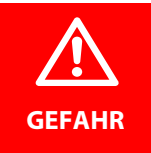

#### <span id="page-6-4"></span>*Gefahr durch zu hohen Prüfstrom oder zu hohe Prüfspannung!*

Ein zu hoher Prüfstrom des internen Prüfstromgenerators kann sensible Verbraucher (z. B. in Steuerstromkreisen) schädigen oder ungewollte Schaltvorgänge auslösen. Wählen Sie für diese Systeme einen niedrigen Prüfstrom. Wenden Sie sich im Zweifelsfall an unsere Serviceabteilung (siehe Kapitel "[1.2 Technische Unterstützung"\)](#page-4-2).

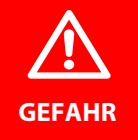

#### *Gefahr eines elektrischen Schlages!*

Beim Öffnen des Gerätes können Sie spannungsführende Teile berühren. Schalten Sie die Netzspannung ab, bevor Sie das Gerät öffnen!

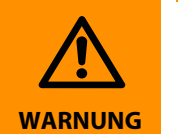

Prüfen Sie, ob die Grundeinstellung des Gerätes den Anforderungen des IT-Systems entspricht. Personen ohne die erforderliche Sachkunde, insbesondere Kinder, dürfen keinen Zugang und Zugriff zum ISOMETER® haben.

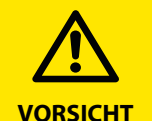

*Auf richtige Nennanschluss- und Versorgungsspannung achten!* Vor Isolations- und Spannungsprüfungen müssen die ISOMETER® für die Dauer der Prüfung vom IT-System getrennt sein. Zur Kontrolle des ordnungsgemäßen Anschlusses der Geräte müssen Sie vor Inbetriebnahme der Anlage eine Funktionsprüfung durchführen.

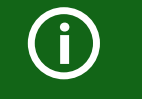

Bei einer Alarmmeldung des ISOMETER®s sollte der Isolationsfehler schnellstmöglich beseitigt werden.

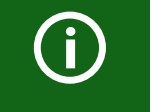

Die Meldung des ISOMETER®s muss auch dann akustisch und/oder optisch wahrnehmbar sein, wenn das Gerät innerhalb eines Schaltschrankes installiert ist.

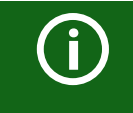

A

Für den Einsatz von ISOMETER®n in IT-Systemen gilt generell, dass nur ein aktives ISOMETER® in einem galvanisch miteinander verbundenen System angeschlossen sein darf. Werden IT-Systeme über Koppelschalter zusammengeschaltet, muss über eine Steuerung sichergestellt werden, dass nicht benötigte ISOMETER® vom IT-System getrennt und inaktiv geschaltet werden. Sind IT-Systeme über Kapazitäten oder Dioden gekoppelt, kann dies die Isolationsüberwachung beeinflussen, so dass hier eine zentrale Steuerung der verschiedenen ISOMETER® eingesetzt werden muss.

#### *Messfehler verhindern!*

Wenn ein überwachtes IT-System galvanisch gekoppelte Gleichstromkreise enthält, kann ein Isolationsfehler nur dann wertrichtig erfasst werden, wenn über die Gleichrichterventile (z. B. Gleichrichterdioden, Thyristoren, IGBTs, Frequenzumrichter, …) ein Mindeststrom von > 10 mA fließt.

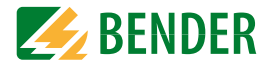

#### *Nicht spezifizierter Frequenzbereich!*

Bei Anschluss an ein IT-System mit Frequenzanteilen unterhalb des spezifizierten Frequenzbereichs können die Ansprechzeiten und die Ansprechwerte von den angegebenen technischen Daten abweichen. Je nach Anwendung und gewähltem Messprofil ist aber eine kontinuierliche Isolationsüberwachung auch in diesem Frequenzbereich möglich.

<span id="page-7-3"></span>Für IT-Systeme mit Frequenzanteilen oberhalb des spezifizierten Frequenzbereichs, z. B. im Bereich von typischen Schaltfrequenzen von Frequenzumrichtern (2…20 kHz), ergibt sich keine Beeinflussung der Isolationsüberwachung.

#### <span id="page-7-2"></span><span id="page-7-0"></span>**2.4 Adresseinstellung und Terminierung**

Für einwandfreies Funktionieren des Gerätes ist seine korrekte Adressierung und Terminierung von grundlegender Bedeutung.

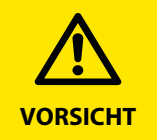

#### *Gefahr von Busfehlern!*

Eine Doppelvergabe von Adressen kann in den betroffenen BMS- oder CAN-Bussen zu schwerwiegenden Fehlfunktionen führen.

Sorgen Sie bitte für eine korrekte Adresseinstellung und Terminierung des Geräts!

### <span id="page-7-1"></span>**2.5 Bestimmungsgemäße Verwendung**

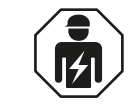

Alle zum Einbau, zur Inbetriebnahme und zum laufenden Betrieb eines Gerätes oder Systems erforderlichen Arbeiten sind durch geeignetes *Fachpersonal* auszuführen.

Das isoPV1685RTU und das isoPV1685P werden zur Isolationsüberwachung von großen als IT-System ausgeführten PV-Anlagen bis DC 1500 V eingesetzt. Das speziell für langsame Spannungsschwankungen (MPP-Tracking) entwickelte Messverfahren überwacht den Isolationswiderstand auch in Anlagen, die durch große Solargenerator-Flächen sowie EMV-Entstörmaßnahmen sehr hohe Ableitkapazitäten gegen Erde aufweisen. Die Anpassung auch an systembedingt hohe Ableitkapazitäten erfolgt automatisch.

Das isoPV1685P erzeugt für die Isolationsfehlersuche geeignete Prüfstromsignale. Dies ermöglicht mit fest installierten oder mobilen Isolationsfehlersuchgeräten die Lokalisierung des Isolationsfehlers.

Zur bestimmungsgemäßen Verwendung gehört auch:

- **•** Das Beachten aller Hinweise aus der Bedienungsanleitung
- **•**Die Einhaltung der Prüfintervalle

Durch individuelle Parametrierung ist in jedem Falle die Anpassung an die Anlagen- und Einsatzbedingungen vor Ort vorzunehmen, um die Forderungen der Normen zu erfüllen. Beachten Sie die in den technischen Daten angegebenen Grenzen des Einsatzbereichs.

Eine andere oder darüberhinausgehende Benutzung gilt als nicht bestimmungsgemäß.

### <span id="page-8-0"></span>**3. Funktion**

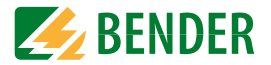

### <span id="page-8-6"></span><span id="page-8-1"></span>**3.1 Merkmale isoPV1685RTU und isoPV1685P**

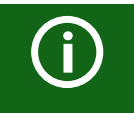

Die Geräteversion isoPV1685P verfügt über einen Prüfstrom-Generator.

- **•**Isolationsüberwachung von PV-Großanlagen
- **•**Messung niederohmiger Isolationsfehler
- Getrennt einstellbare Ansprechwerte R<sub>an1</sub> (Alarm 1) und R<sub>an2</sub> (Alarm 2) (beide 200 Ω...1 MΩ) für Vorwarnung und Alarm. Es gilt  $R_{\text{an}1} \ge R_{\text{an}2}$ .
- **•** Automatische Anpassung an hohe Netzableitkapazitäten bis 2000 μF, Bereich wählbar
- **•** Anschlussüberwachung von L+, L– auf Verpolung
- **•** Integrierter Prüfstrom-Generator bis 50 mA (nur isoPV1685P)
- **•**Geräte-Selbsttest mit automatischer Meldung im Fehlerfall
- **•** Getrennte Alarmrelais für Isolationsfehler 1, Isolationsfehler 2 und Gerätefehler
- **•**CAN-Schnittstelle zur Ausgabe von Messwerten, Zuständen und Alarmen
- **•** RS-485-Schnittstelle
- **–** isoPV1685P: BMS-Bus, z. B. zur Steuerung der Isolationsfehlersuche  **–** isoPV1685RTU: BMS-Bus oder Modbus (umschaltbar mit DIP-Schalter)
- **•** μSD-Karte mit Datenlogger und Historienspeicher für Alarme

#### **Tabellarische Übersicht der Merkmale**

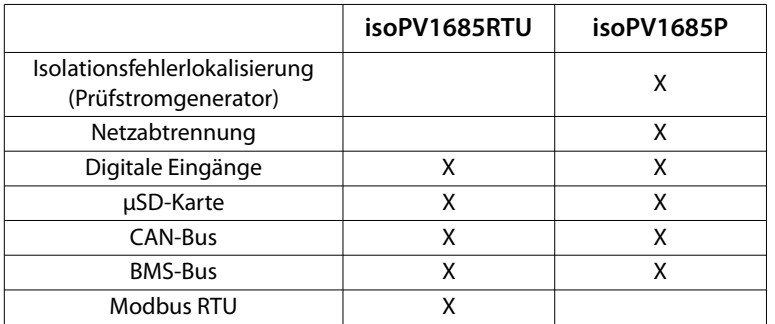

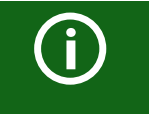

Das isoPV1685RTU nutzt die RS-485-Schnittstelle für den BMS-Bus oderfür Modbus RTU: Das Gerät kann zwischen BMS und Modbus umgeschaltet werden.

#### <span id="page-8-7"></span><span id="page-8-2"></span>**3.2 Produktbeschreibung**

Das ISOMETER® isoPV1685RTU ist ein Isolationsüberwachungsgerät für IT-Systeme nach IEC 61557-8. Das ISOMETER® isoPV1685P ist ein Isolationsüberwachungsgerät für IT-Systeme nach IEC 61557-8 und IEC 61557-9.

Die ISOMETER® sind in Photovoltaik-Anlagen einsetzbar.

### <span id="page-8-5"></span><span id="page-8-3"></span>**3.3 Funktionsbeschreibung**

#### <span id="page-8-4"></span> **3.3.1 Allgemeine Funktionsbeschreibung**

Die Isolationsüberwachung erfolgt über einen aktiven Messpuls der über die integrierte Ankopplung dem PV-Netz gegen Erde überlagert wird.

#### **isoPV1685RTU:**

Unterschreitet der Isolationswiderstand zwischen PV-Netz und Erde den eingestellten Vorwarn-Ansprechwert  $R_{ant}$ , leuchtet die LED "Alarm 1" und das Alarmrelais K1 schaltet um. Wird auch der Ansprechwert  $R_{\text{ap}}$  unterschritten, leuchtet zusätzlich die LED "Alarm 2" und das Alarmrelais K2 schaltet um.

#### **isoPV1685P:**

Unterschreitet der Isolationswiderstand zwischen PV-Netz und Erde den eingestellten Vorwarn-Ansprechwert  $R_{an1}$ , leuchtet die LED "Alarm 1" und das Alarmrelais K1 schaltet um. Wird auch der Ansprechwert  $R_{\text{an}2}$  unterschritten, leuchtet zusätzlich die LED "Alarm 2" und das Alarmrelais K2 schaltet um.

Der integrierte Prüfstrom-Generator für die Isolationsfehlersuche wird entweder extern über die BMS-Schnittstelle angesteuert oder über die interne Ersatzmasterfunktion, wenn kein externer Master angeschlossen ist. Mit Beginn der Isolationsfehlersuche signalisiert die LED "PGH on" den Prüfstromtakt.

Über den Digitaleingang 1 kann die Isolationsfehlersuche im manuellen Modus gestartet werden, z. B. für die Isolationsfehlersuche mit mobilen Isolationsfehlersuchgeräten (z. B. EDS195).

#### <span id="page-9-0"></span> **3.3.2 μSD-Karte**

<span id="page-9-9"></span>Die integrierte μSD-Karte dient als Datenlogger zum Abspeichern aller relevanten Ereignisse.

Während des Betriebs werden folgende Messwerte, Zustände und Alarme gespeichert:

- **•** Isolationswiderstand und Ableitkapazität
- **•** Netzspannung, Teilspannungen gegen Erde, Versorgungsspannungen
- **•**Temperatur Prüfstromgenerator (nur isoPV1685P)
- **•** Temperatur Ankopplung L+, L–
- **•** Isolationsfehler
- **•** Anschlussfehler und Gerätefehler

Bei jedem Gerätestart wird eine neue Log-Datei erzeugt. Wenn im Betrieb die aktuelle Dateigröße den Wert von 10 MByte überschreitet, wird eine neue Datei erzeugt. Der Dateiname enthält die Uhrzeit und das Datum des Erstellungszeitpunkts. Die typische Zeit bis zum Erreichen der maximalen Dateigröße beträgt etwa 2 Tage. Somit können auf einer 2 GByte-μSD-Karte für etwa 400 Tage Daten aufgezeichnet werden.

Falls die Karte ihre maximale Datengrenze erreicht hat, wird jeweils die älteste Datei überschrieben. Der ebenfalls auf die μSD-Karte kopierte Historienspeicher enthält alle Alarme im csv.-Format.

#### <span id="page-9-7"></span><span id="page-9-1"></span> **3.3.3 Isolationsüberwachung**

Zur Isolationsüberwachung wird dem IT-Netz eine pulsförmige Messwechselspannung überlagert. Der Messpuls besteht aus positiven und negativen Rechteck-Pulsen gleicher Amplitude. Deren Periodendauer ist abhängig von den jeweiligen Ableitkapazitäten und den Isolationswiderständen des überwachten IT-Systems.

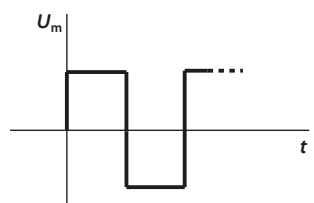

Pulsfolge der Messspannung für die Isolationsfehler-Überwachung

Ein Isolationsfehler zwischen IT-System und Erde schließt den Messkreis.

Unterschreitet der Isolationswiderstand zwischen PV-Netz und Erde die eingestellten Ansprechwerte  $R_{an1}$  und  $R_{an2}$  (1 = Vorwarnung, 2 = Alarm), schaltet das zugehörige Alarmrelais K1 (11, 12, 14). Erfasste Isolationsfehler werden über den BMS-Bus sowie den CAN-Bus weiteren Busteilnehmern signalisiert. Außerdem leuchten die Alarm-LEDs Alarm 1 bzw. Alarm 2 auf.

### <span id="page-9-6"></span><span id="page-9-2"></span> **3.3.4 Isolationsfehlersuche (isoPV1685P)**

Zur Isolationsfehlersuche wird dem fehlerbehafteten PV-Netz ein geeigneter Prüfstrom überlagert, mit dessen Hilfe Isolationsfehlersuchgeräte der Serie EDS... den Isolationsfehler lokalisieren können. Das isoPV1685P verfügt über einen internen Prüfstrom-Generator mit *I*<sub>L</sub> ≤ 50 mA DC.

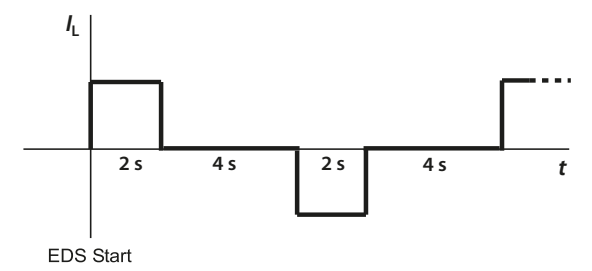

Pulsfolge des internen Prüfstrom-Generators für die Isolationsfehlersuche

Wenn fest installierte (masterfähige) Isolationsfehlersuchgeräte wie EDS440 eingesetzt werden, erfolgt die Steuerung und Synchronisation des Prüfstrom-Generators durch eines der Isolationsfehlersuchgeräte im BMS-Master-Betrieb. Dazu müssen das isoPV1685P und das Isolationsfehlersuchgerät über den BMS-Bus miteinander kommunizieren.

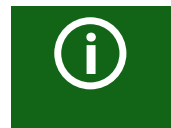

Während der Isolationsfehlersuche ist die Messung des Isolationswiderstands funktionsbedingt deaktiviert und die Ankopplung vom Netz getrennt.

#### <span id="page-9-5"></span><span id="page-9-3"></span> **3.3.5 Zuordnung der Alarmrelais K1, K2, K3**

#### **Relaiszuordnung**

K1 schaltet bei Unterschreitung des Alarm-Ansprechwertes  $R_{\text{an}1}$  (Isolationswiderstand). K2 schaltet bei Unterschreitung des Alarm-Ansprechwertes  $R_{\text{an}2}$  (Isolationswiderstand). K3 schaltet bei einem Geräte- bzw. Anschlussfehler.

#### <span id="page-9-8"></span><span id="page-9-4"></span> **3.3.6 Messwert-Übertragung an die Steuereingänge des Wechselrichters**

Alle erfassten Messwerte, Betriebsmeldungen und Alarme werden über den CAN-Bus und den BMS-Bus bzw. Modbus bereitgestellt.

<span id="page-9-10"></span>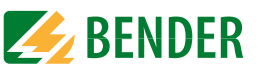

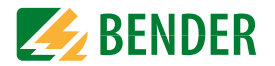

#### <span id="page-10-5"></span><span id="page-10-0"></span> **3.3.7 Historienspeicher**

Im geräteinternen Historienspeicher werden alle Warnungen, Alarme und Gerätefehler mit Kommen-, Gehen- und Quittierungs-Zeitstempel abgespeichert.

Die Historien-Daten werden unter folgenden Bedingungen aus dem geräteinternen EEPROM in die Datei History.csv auf der μSD-Karte kopiert:

- **•** nach dem Gerätestart
- **•** im Betrieb einmal pro Stunde
- **•** wenn eine kompatible μSD-Karte eingesteckt wird

Zur Auswertung des Historienspeichers kann das Excel-Werkzeug "iso1685 History.xlsx" zur Verfügung gestellt werden. Mit seiner Hilfe können die Daten der csv.-Datei aufbereitet und ausgewertet werden. Beispielhaft sind Historienspeicher-Einträge auf [Seite](#page-29-0) 30 dargestellt.

Das Werkzeug enthält Informationen zur Benutzung.

#### <span id="page-10-1"></span>**3.4 Selbsttest**

#### <span id="page-10-8"></span><span id="page-10-2"></span> **3.4.1 Selbsttest nach Zuschalten der Versorgungsspannung**

Nach Zuschalten der Versorgungsspannung werden alle internen Messfunktionen, die Komponenten der Ablaufsteuerung wie Daten- und Parameterspeicher sowie die Anschlüsse zur Erde überprüft. Der Selbsttest ist nach ca. 5 s abgeschlossen, anschließend beginnt der normale Messbetrieb.

Wird ein Geräte- oder Anschlussfehler festgestellt, erfolgt die Ausgabe des entsprechenden Alarms über die CAN- und die RS-485-Schnittstelle sowie über das Alarmrelais K3 (31-32-34). Dieses Relais arbeitet dauerhaft im Ruhestrombetrieb, d. h. es fällt auch bei einem Komplettausfall des Gerätes ab. Während dieses Selbsttests beim Start des Geräts werden die Alarmrelais K1 und K2 nicht umgeschaltet.

#### <span id="page-10-6"></span><span id="page-10-3"></span> **3.4.2 Automatischer Selbsttest**

Alle Versorgungsspannungen werden kontinuierlich überwacht.

Folgende Überprüfungen laufen permanent im Hintergrund:

- **•** Verbindung E-KE
- **•** Verpolung Netz
- **•** Temperaturmessung
- **•** Messspannungsgenerator

#### <span id="page-10-7"></span><span id="page-10-4"></span> **3.4.3 Manueller Selbsttest**

Der Start erfolgt über CAN- oder RS-485-Schnittstelle von einem Modbus- oder BMS-Master mit Test-Taste oder einem beliebigen CAN-Bus-Teilnehmer.

Folgende Überprüfungen laufen nur, wenn der Selbsttest gestartet wird (über die CANoder RS-485-Schnittstelle):

- **•** internes Flash
- **•** internes RAM
- **•** CPU-Register
- **•** Watchdogs
- **•** Oszillator
- **•** Funktion der Iso-Messtechnik
- **•** Geräte-Neustart mit Re-Initialisierung und Re-Kalibrierung (nur bei Testanforderung über die RS-485-Schnittstelle)

#### **3.4.3.1 Manueller Selbsttest über die RS-485-Schnittstelle**

Während des manuellen Selbsttests über die RS-485-Schnittstelle werden die Alarmrelais K1 (11-12-14) und K2 (21-22-24) **umgeschaltet**. K3 wird **nur beim Geräte-Neustart** kurz umgeschaltet.

#### **3.4.3.2 Manueller Selbsttest über CAN-Bus**

isoPV1685RTU und isoPV1685P:

Während des Tests der Isolationsfehlermessung wird das Alarmrelais **K1** (11-12-14) und das Alarmrelais **K2** (21-22-24) **umgeschaltet**.. K3 wird **nicht** umgeschaltet.

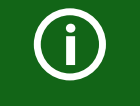

Führen Sie einmal pro Monat einen manuellen Selbsttest über CAN- oder RS-485-Schnittstelle durch, um sicherzustellen, dass das Gerät korrekt funktioniert!

### <span id="page-11-0"></span>**4. Geräteübersicht**

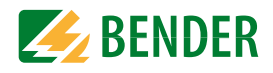

#### <span id="page-11-1"></span>**4.1 Maße**

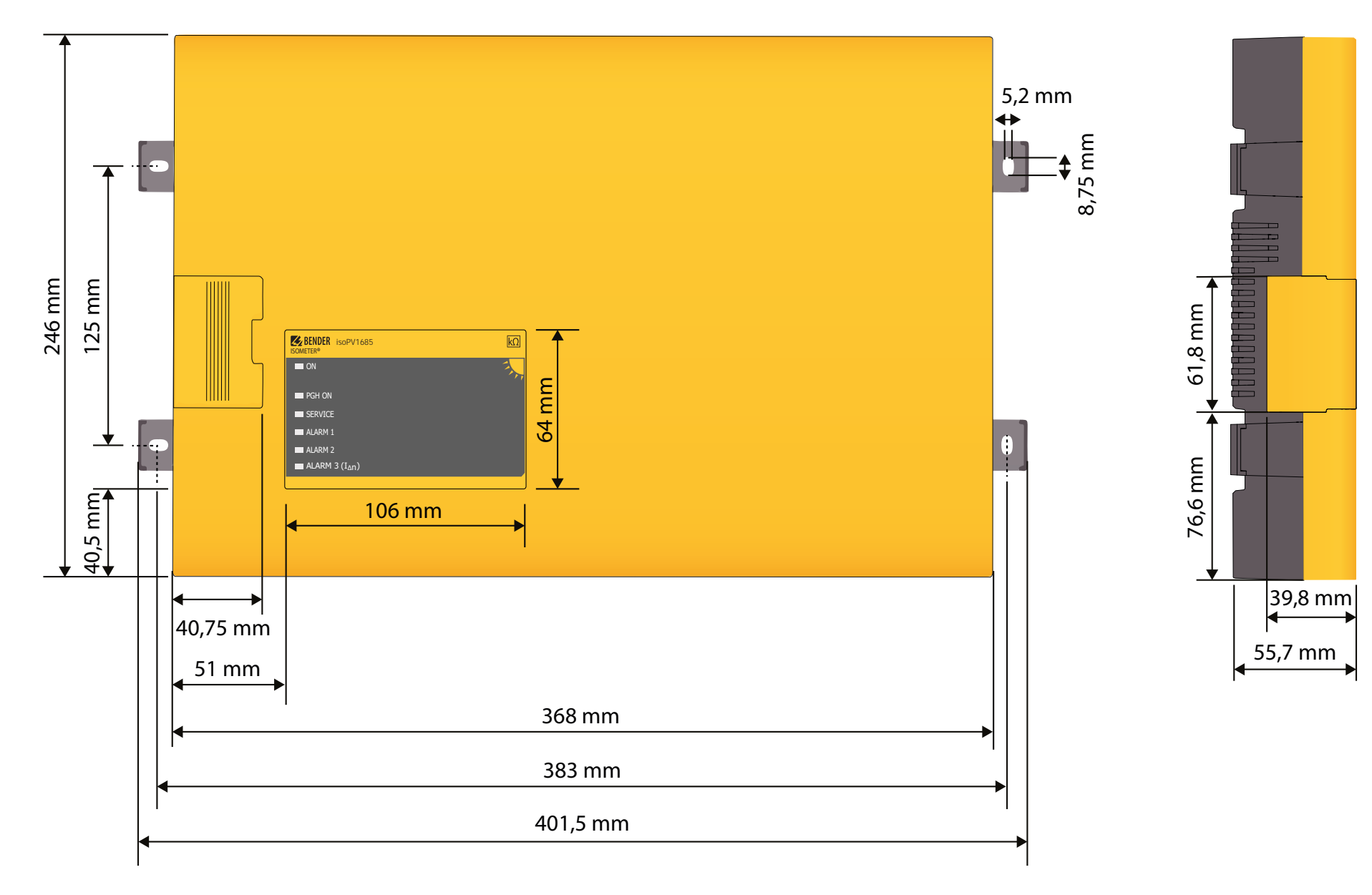

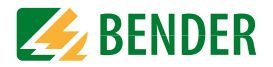

### <span id="page-12-0"></span>**4.2 Anschlüsse**

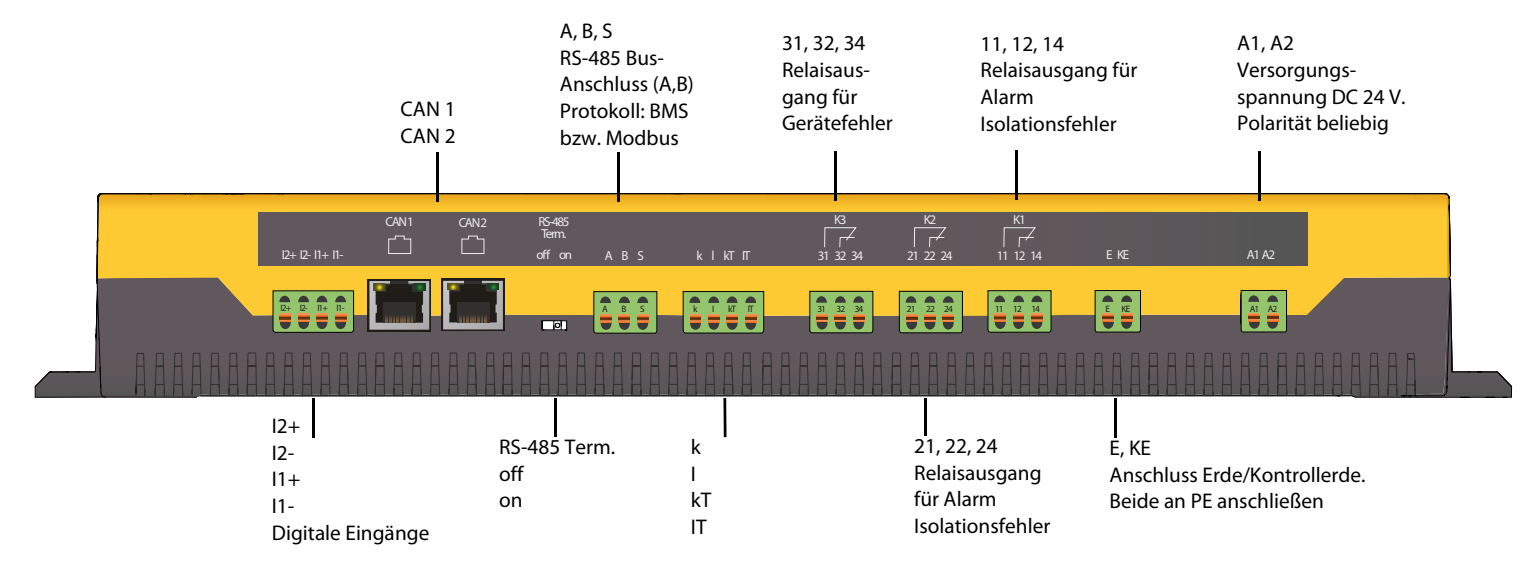

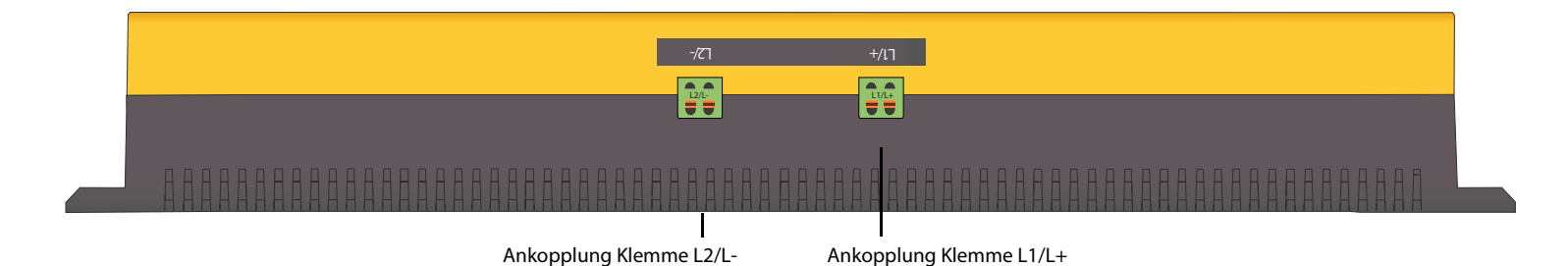

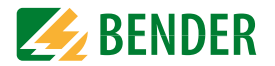

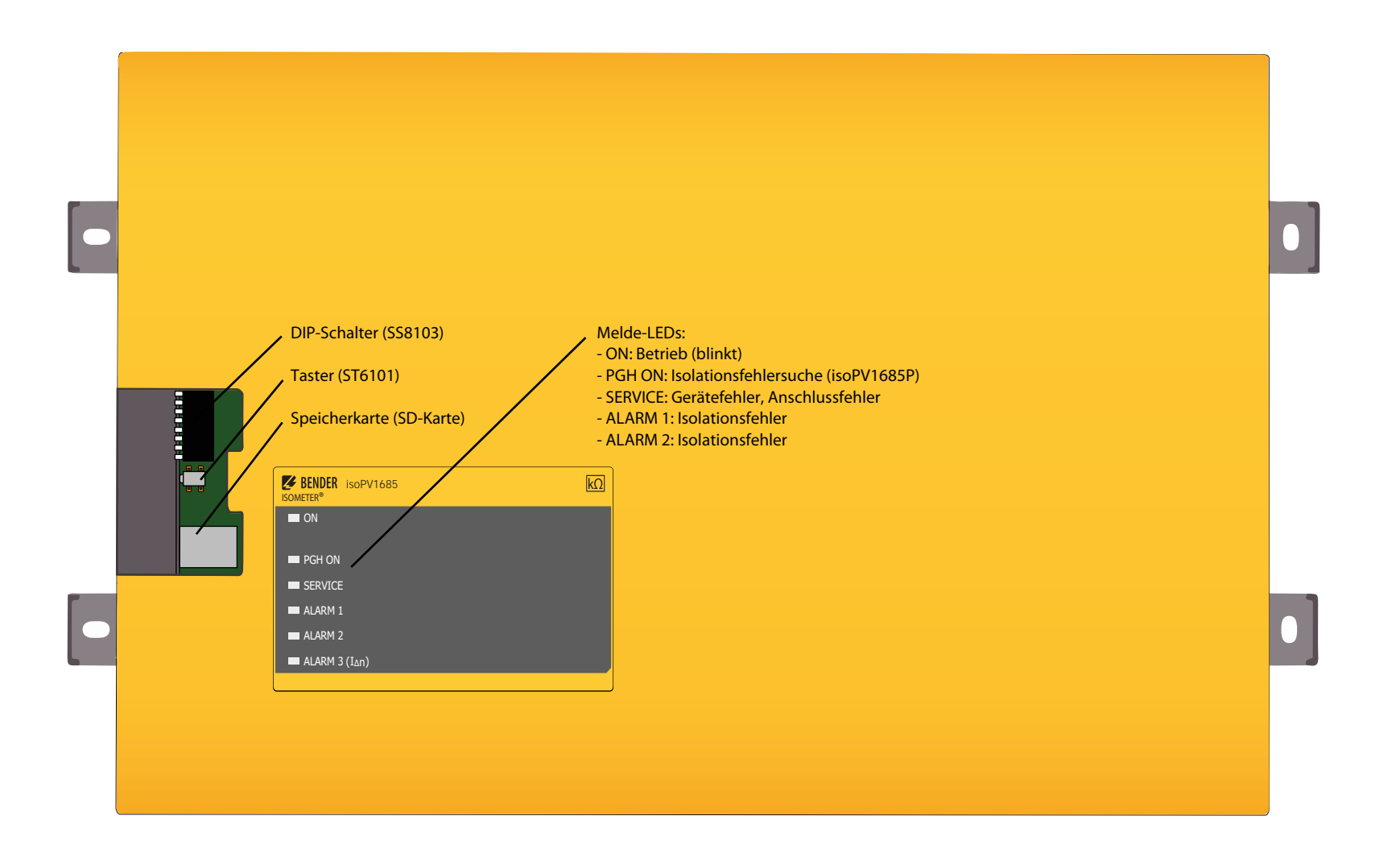

 $\parallel$ SS81

<span id="page-14-13"></span><span id="page-14-4"></span>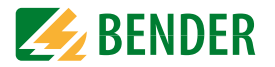

### <span id="page-14-0"></span>**4.3 Anzeige- und Bedienelemente**

#### <span id="page-14-1"></span> **4.3.1 Anzeigeelemente**

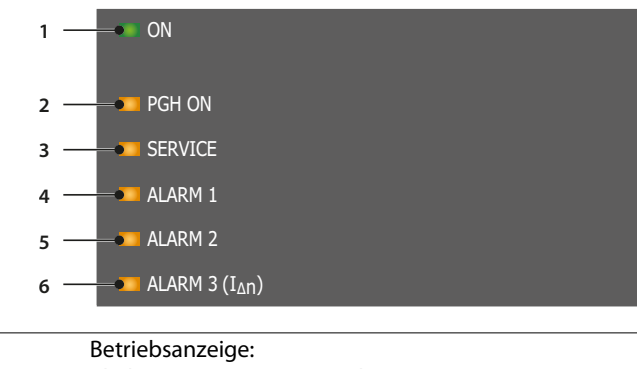

<span id="page-14-12"></span><span id="page-14-11"></span><span id="page-14-10"></span><span id="page-14-9"></span><span id="page-14-8"></span>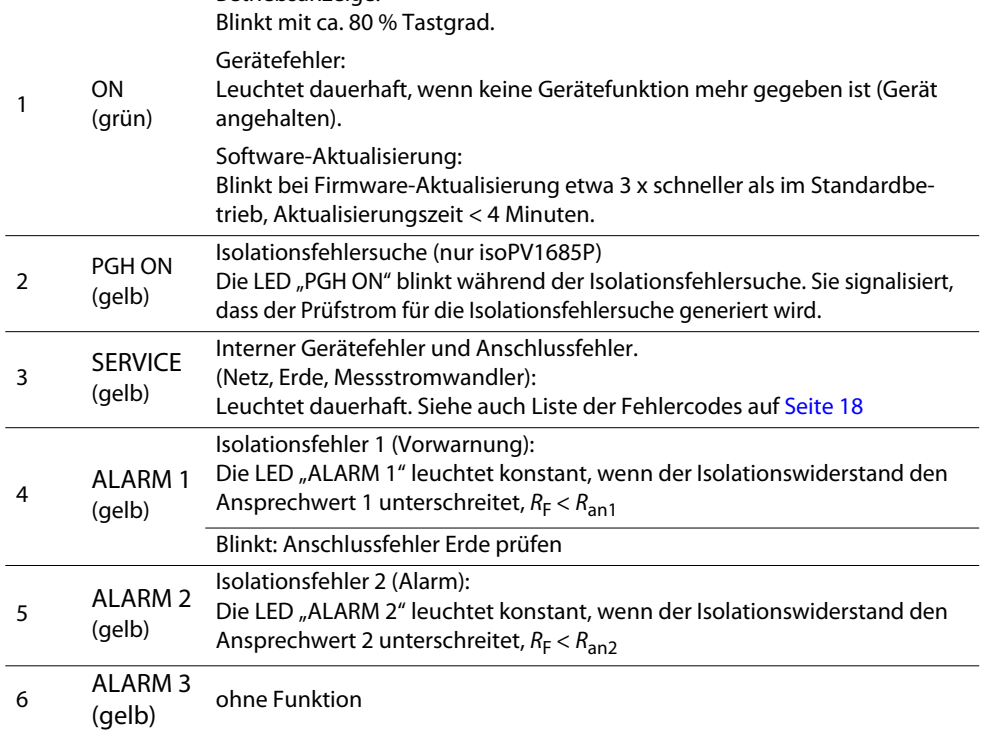

#### <span id="page-14-2"></span> **4.3.2 Bedienelemente in der Serviceklappe**

Die folgende Darstellung zeigt die Position der Bedienelemente

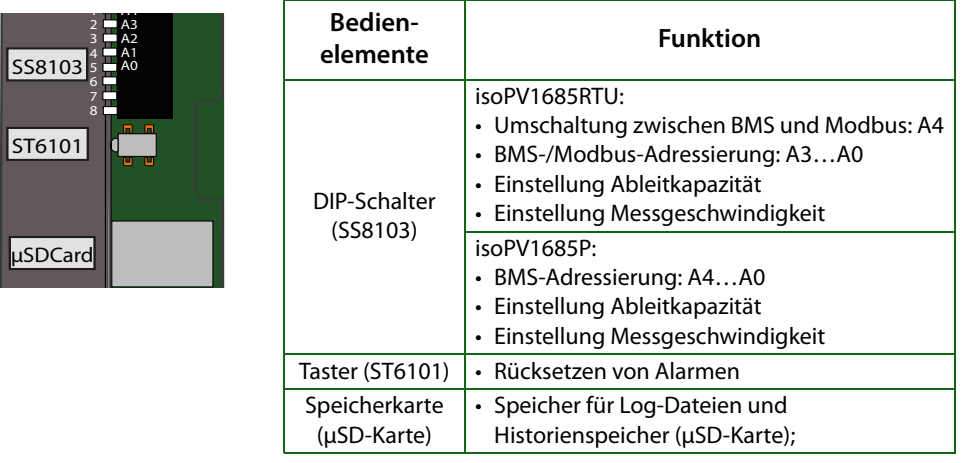

#### <span id="page-14-16"></span><span id="page-14-15"></span><span id="page-14-14"></span><span id="page-14-7"></span><span id="page-14-6"></span><span id="page-14-5"></span><span id="page-14-3"></span> **4.3.3 Zugang zu DIP-Schalter und μSD-Karte über die Service-Klappe**

Öffnen Sie die Service-Klappe durch leichten Druck auf die geriffelte Zone und ziehen Sie dabei die Klappe vom Gehäuse weg.

Nach Entfernen der Klappe ist es möglich, folgende Einstellungen vorzunehmen:

- **•** Ändern der BMS- bzw. Modbus-Adresse (SS8103)
- **•** Einstellen der maximalen Ableitkapazität (SS8103)
- **•** Ändern der Messgeschwindigkeit (SS8103)
- **•** Rücksetzen von Alarmen (ST6101)

Außerdem haben Sie Zugriff auf die μSD-Karte, um beispielsweise gespeicherte Alarme auszulesen.

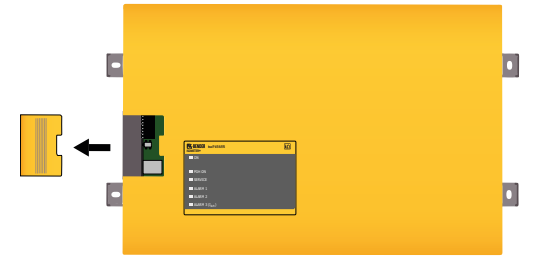

Eine Beschreibung des DIP-Schalters finden Sie in Kapitel "7.3 Netzableitkapazität oder [Messgeschwindigkeit einstellen"](#page-18-3) auf [Seite](#page-18-3) 19.

### <span id="page-15-6"></span><span id="page-15-0"></span>Montage und Anschluss **5. Montage und Anschluss**

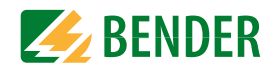

#### <span id="page-15-7"></span><span id="page-15-1"></span>**5.1 Montage**

Das Gerät ist mit 4 Schrauben M5 zu montieren, siehe auch Bohrungen im Maßbild auf [Seite](#page-11-1) 12. Es ist so auszurichten, dass es im Betrieb senkrecht steht und die Netzankopplung (L+, L–) dabei oben positioniert ist. Alle Maßangaben in mm.

### <span id="page-15-2"></span>**5.2 Anschluss**

#### <span id="page-15-3"></span> **5.2.1 Anschlussbedingungen**

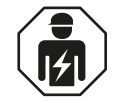

**GEFAHR**

<span id="page-15-4"></span>Alle zum Einbau, zur Inbetriebnahme und zum laufenden Betrieb eines Gerätes oder Systems erforderlichen Arbeiten sind durch geeignetes *Fachpersonal* auszuführen.

#### *Lebensgefahr durch Stromschlag!*

Bei Berühren von unter Spannung stehenden Anlagenteilen besteht die Gefahr

- eines elektrischen Schlages,
- von Sachschäden an der elektrischen Anlage,
- der Zerstörung des Gerätes.

*Stellen Sie vor Einbau des Gerätes* und vor Arbeiten an den Anschlüssen des Gerätes *sicher*, dass die *Anlage spannungsfrei* ist. Beachten Sie die Regeln für das Arbeiten an elektrischen Anlagen.

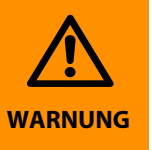

#### *Warnung vor nicht korrekt arbeitendem Isolationsüberwachungsgerät!*

Schließen Sie die Klemmen KE und E getrennt mit je einer Leitung an den Schutzleiter PE an.

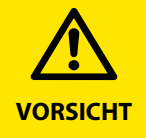

#### *Verletzungsgefahr durch scharfkantige Klemmen!*

Schnittverletzungen möglich. Fassen Sie Gehäuse und Klemmen vorsichtig an.

<span id="page-15-5"></span>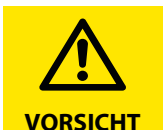

#### *Gefahr vor Sachschaden durch unsachgemäße Installation!*

Die Anlage kann Schaden nehmen, wenn Sie in einem leitend verbundenen System mehr als ein Isolationsüberwachungsgerät anschließen. Sind mehrere Geräte angeschlossen, funktioniert das Gerät nicht und meldet keine Isolationsfehler. Schließen Sie in jedem leitend verbundenen System nur ein Isolationsüberwachungsgerät an.

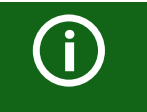

#### *Trennung vom IT-System beachten!*

Vor Isolations- und Spannungsprüfungen an der Anlage muss das Isolationsüberwachungsgerät für die Dauer der Prüfung vom IT-System getrennt sein. Andernfalls kann das Gerät Schaden nehmen.

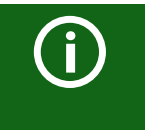

#### *Ordnungsgemäßen Anschluss prüfen!*

Kontrollieren Sie vor Inbetriebnahme der Anlage, ob das Gerät ordnungsgemäß angeschlossen ist und funktioniert. Führen Sie dazu eine Funktionsprüfung durch einen Erdschluss über einen geeigneten Widerstand durch.

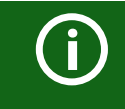

Alle Klemmen sind Feder-Steckklemmen. Massive Anschlussdrähte können direkt eingesteckt werden. Für den Anschluss von flexiblen Kabeln, müssen die Federklemmen durch Drücken der entsprechenden orangefarbenen Entriegelungen mit einem Flachschraubendreher aufgedrückt werden.

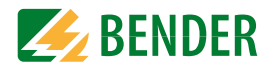

#### <span id="page-16-0"></span> **5.2.2 Anschlussplan**

<span id="page-16-1"></span>Schließen Sie das Gerät mit Hilfe des Anschluss- und Klemmenplans an. Nutzen Sie die nebenstehende Legende.

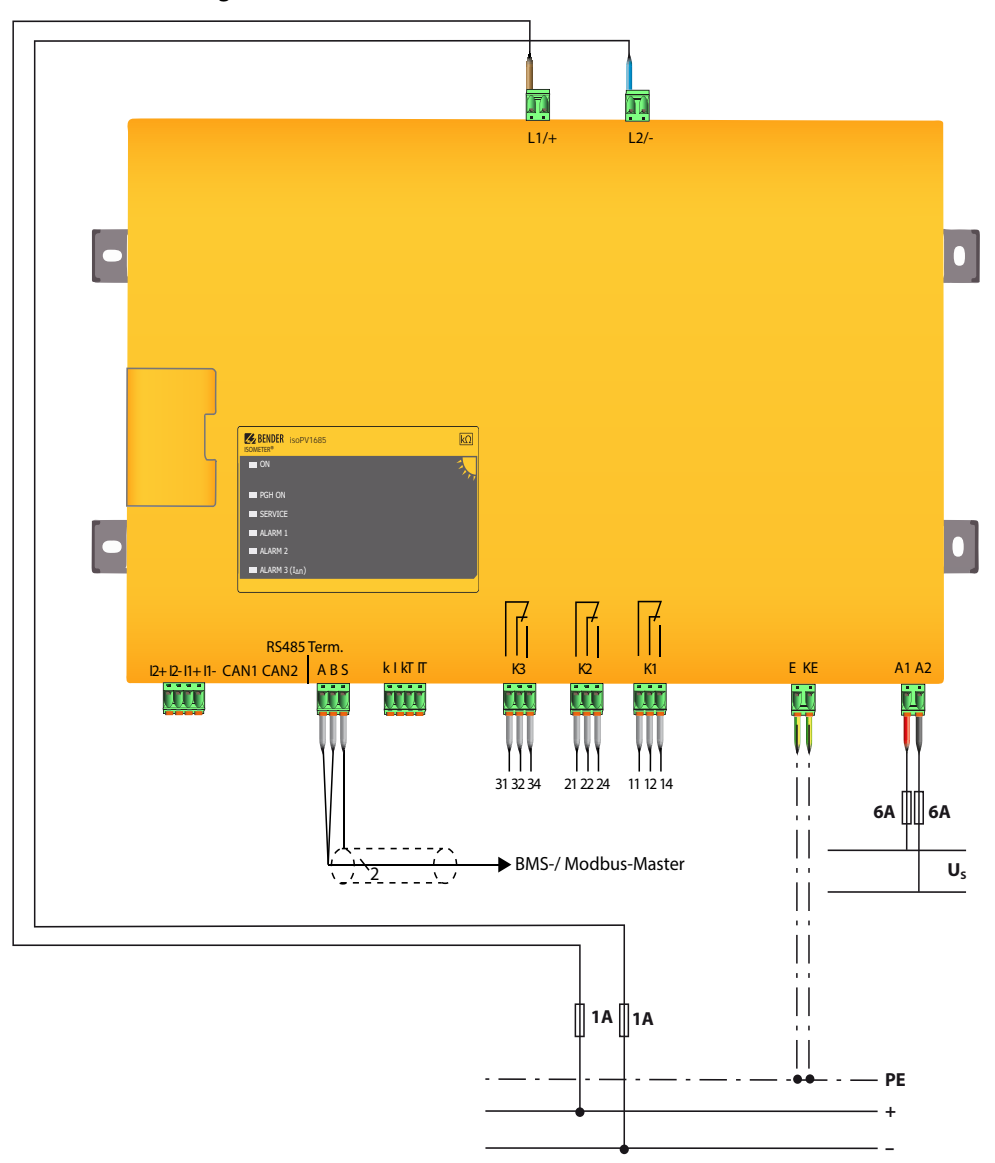

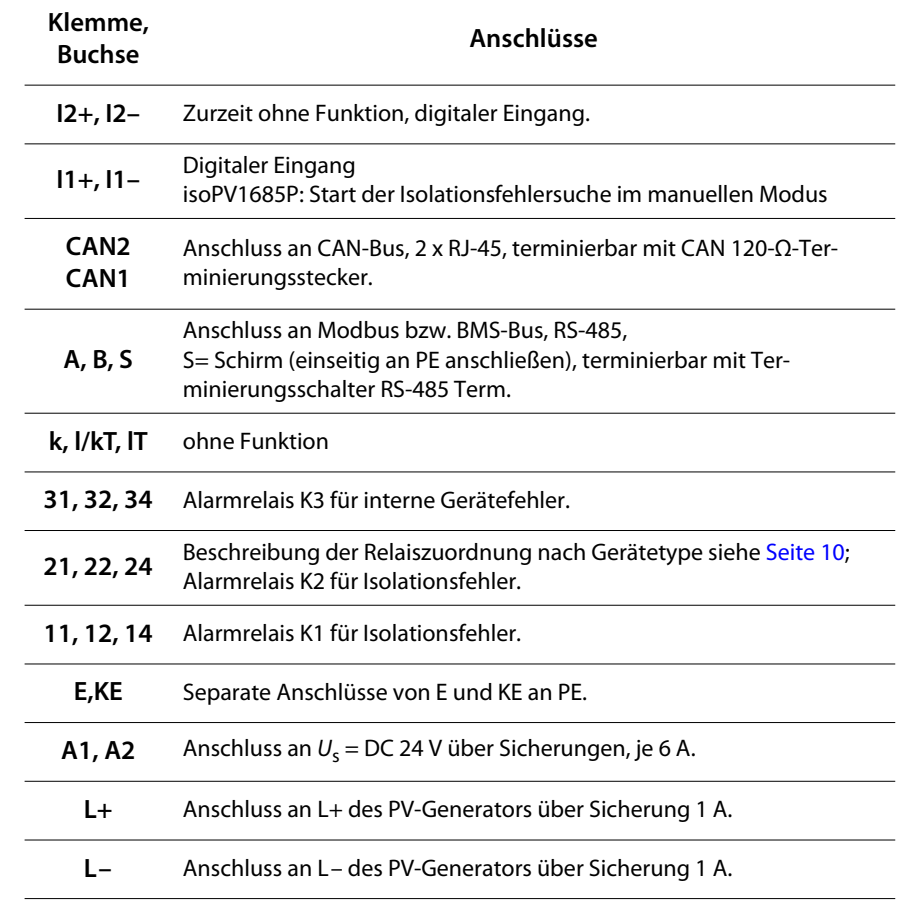

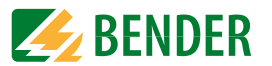

### <span id="page-17-5"></span><span id="page-17-1"></span><span id="page-17-0"></span>**6.1 Inbetriebnahmeschema Isolationsfehlerüberwachung**

<span id="page-17-6"></span><span id="page-17-4"></span>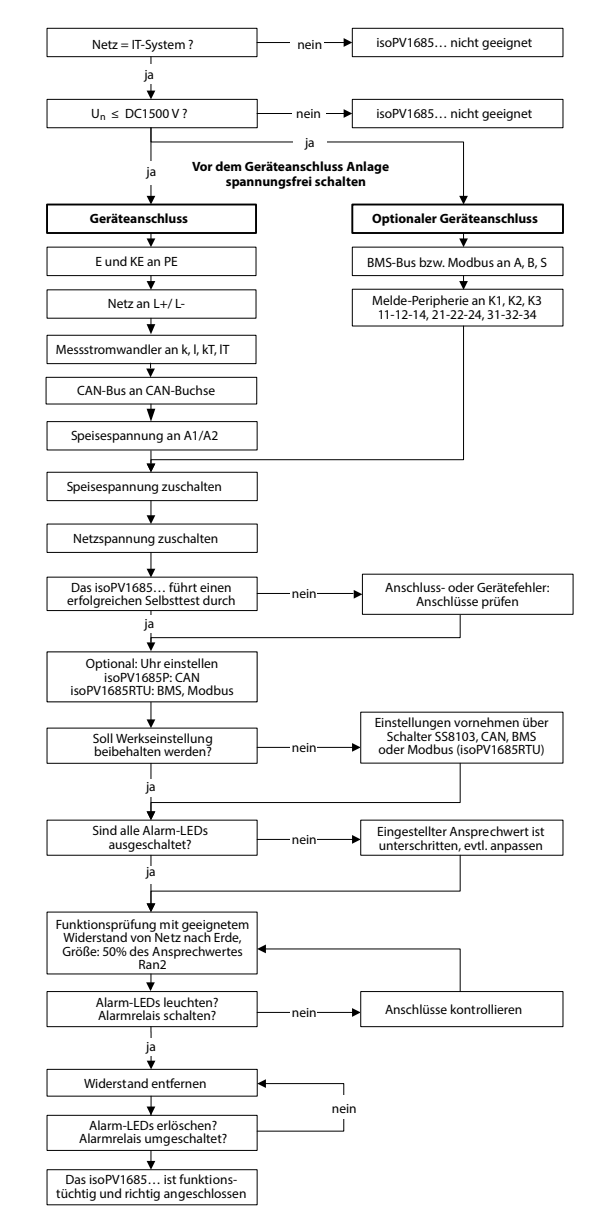

### <span id="page-17-2"></span>**6.2 Inbetriebnahmeschema Isolationsfehlersuche (nur isoPV1685P)**

<span id="page-17-3"></span>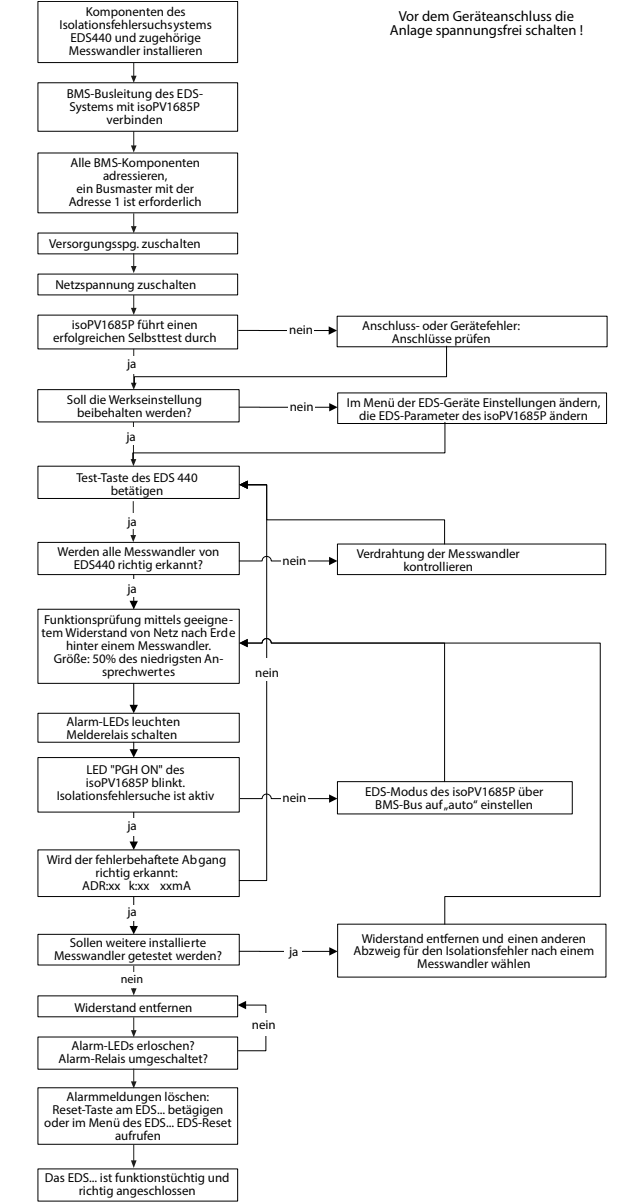

### <span id="page-18-0"></span>Einstellungen **7. Einstellungen**

<span id="page-18-5"></span>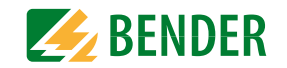

#### <span id="page-18-1"></span>**7.1 BMS-Adresse einstellen**

Siehe ["BMS-Adresse einstellen" auf Seite](#page-22-3) 23.

### <span id="page-18-2"></span>**7.2 Alarm für Isolationsfehler einstellen**

Über ein BMS-Gateway (z. B. COM460IP) oder Terminalprogramm über den BMS-Bus können Sie die Grenzwerte für Alarm 1 und Alarm 2 des ISOMETER®s einstellen. Die Aktivierung bzw. Deaktivierung der beiden Alarmstufen  $R_{\text{an}1}$  für Alarm 1 und  $R_{\text{an}2}$  für Alarm 2 können Sie in der folgenden Grafik ablesen:

Ein Alarm wird inaktiv, wenn er die Hysterese des eingestellten Auslösewertes überschritten hat.

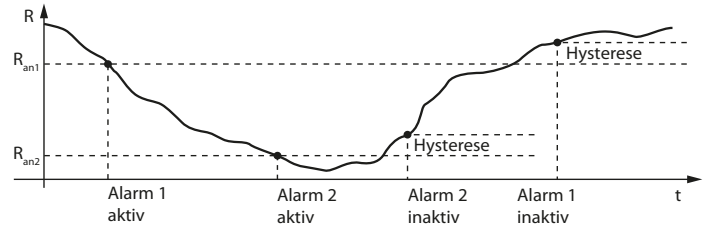

Für Alarm 1 und Alarm 2 kann jeweils ein Isolationswiderstand von 200 Ω…1 MΩ eingestellt werden. Bedingung: Alarm 1 ≥ Alarm 2.

### <span id="page-18-3"></span>**7.3 Netzableitkapazität oder Messgeschwindigkeit einstellen**

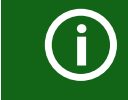

Diese Einstellungen dürfen nur verändert werden, wenn die PV-Spannung abgeschaltet ist.

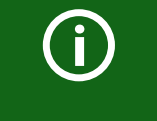

Wenn die maximale Netzableitkapazität C<sub>e max</sub> auf 2000 μF eingestellt ist, verringert sich die obere Messbereichsgrenze für den Isolationswiderstand von 1 MΩ auf 50 kΩ. Prüfen Sie deshalb auch die Einstellung der Ansprechwerte R<sub>an</sub>.

Der Schalter 6 des DIP-Schalters SS8103 dient der Einstellung des Profils unter Berücksichtigung der maximalen Netzableitkapazität  $C_{\rm e\,max}$ .

Mit dem Schalter 7 können Sie die Messgeschwindigkeit umstellen.

Die Schalter 6 und 7 des DIP-Schalters SS8103 dienen der Umschaltung der maximalen Netzableitkapazität  $C_{e \text{ max}}$  sowie der Umschaltung der Messgeschwindigkeit. Die Messgeschwindigkeit kann, beispielsweise bei gehäuft auftretenden Fehlalarmen durch Transienten im Netz, auf Slow umgeschaltet werden. Im Modus Slow verdoppelt sich die Messzeit. Segment 8 ist reserviert.

DIP-Schalter SS8103, Segment 6: OFF = 500  $\mu$ F =  $C_{\text{e max}}$  $ON = 2000 \mu F = C_{e \text{ max}}$ 

DIP-Schalter SS8103, Segment 7:

 $OFF = Fast$  $ON = Slow$ 

Schalterposition: S8103345678A2A1A0

12 <span id="page-18-4"></span> $\overline{a}$ A3

 $Oben =  $Off$$ Unten = On **auto**

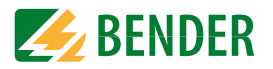

### <span id="page-19-0"></span>**7.4 Parametrierung der Isolationsfehlersuche (nur isoPV1685P)**

Stellen Sie die Höhe des für die Isolationsfehlersuche erforderlichen Prüfstroms auf einen Wert von 1…50 mA ein. Diese Einstellung können Sie mit einem BMS-Gateway (z. B. COM460IP) oder einem Terminalprogramm über den BMS-Bus vornehmen.

Um Isolationsfehler lokalisieren zu können, wählen Sie einen der vier verfügbaren Modi für die Isolationsfehlersuche mittels BMS-Gateway (z. B. COM460IP) oder Terminalprogramm über den BMS-Bus oder Modbus aus.

**aus**Die Isolationsfehlersuche ist deaktiviert.

**Manuell**Im manuellen Modus startet die Isolationsfehlersuche sofort. Starten Sie die Isolationsfehlersuche, dann ist sie dauerhaft aktiv, ohne Berücksichtigung des Isolationswiderstandes und der Alarmmeldung des ISOMETER®s.

Im auto-Modus startet die Isolationsfehlersuche automatisch, sobald der Ansprechwert von Alarm 2 des ISOMETER®s unterschritten wird. Die Isolationsfehlersuche wird für eine Isolationsmessung zyklisch unterbrochen. Ist der Isolationsfehler nach der Unterbrechung noch vorhanden, startet die Isolationsfehlersuche erneut. Die Isolationsfehlersuche stoppt erst, wenn Alarm 2 inaktiv wird. Tritt ein neuer Isolationsfehler auf, startet die Isolationsfehlersuche erneut automatisch.

Im Modus 1Umlauf startet die Isolationsfehlersuche automatisch, sobald der Ansprechwert von Alarm 2 des ISOMETER®s unterschritten wird. Die Isolationsfehlersuche wird nach einem Zyklus gestoppt.

Die Isolationsfehlersuche startet NICHT erneut automatisch, wenn der Isolationsfehler nach Ablauf des Zyklus noch vorhanden ist. Tritt ein neuer Isolationsfehler auf, startet die Isolationsfehlersuche für einen Zyklus erneut automatisch.

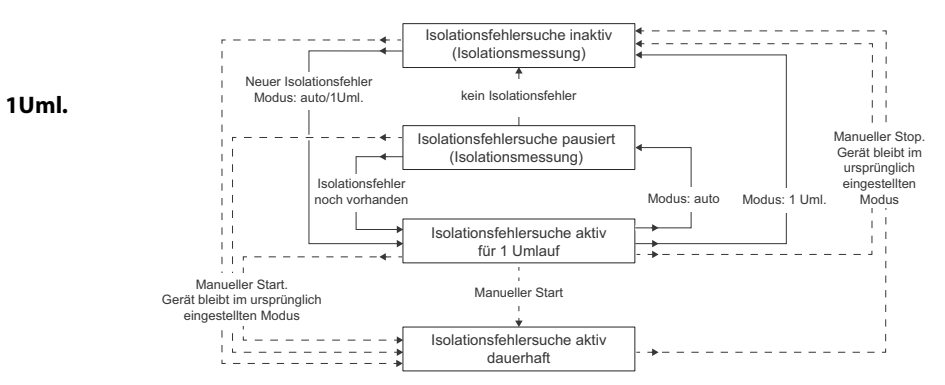

### <span id="page-19-3"></span><span id="page-19-1"></span>**7.5 Gerät deaktivieren**

Wenn das Gerät deaktiviert ist, ist die Ankoppelstufe des Geräts (nur isoPV1685P) galvanisch vom zu überwachenden Netz getrennt.

Das Aktivieren bzw. Deaktivieren des Geräts erfolgt über den BMS-Kanal 10:

- **•** Standby-Betrieb aktivieren mit dem BMS-Befehl STDBY 1
- **•**Standby-Betrieb deaktivieren mit dem BMS-Befehl STDBY 0
- **•** Abfrage des aktuellen Zustands mit dem BMS-Befehl TRSH? 10

Beispielsweise kann durch den Standby-Betrieb eines isoPV1685P der Teambetrieb von Wechselrichtern ermöglicht werden, da in miteinander verbundenen Netzen nur je ein Isolationsüberwachungsgerät angeschlossen sein darf.

#### <span id="page-19-2"></span>**7.6 Alarmmeldungen zurücksetzen**

Erfasste Fehler werden auf dem BMS- sowie dem CAN-Bus als Alarmmeldungen bereitgestellt.

Durch Betätigen des Reset-Tasters ST6101 werden diese Alarmmeldungen zurückgesetzt. Besteht der Fehler weiterhin, wird die Meldung erneut generiert.

Der Fehler kann auch mittels Quittungsbefehl über den CAN-Bus zurückgesetzt werden.

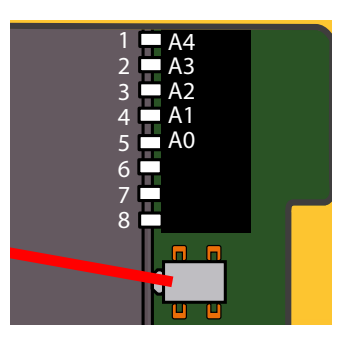

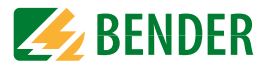

### <span id="page-20-0"></span>**7.7 Parametrierung mit dem Tool iso1685-Set**

Das isoPV1685RTU kann mit dem Tool iso1685-Set parametriert werden.

 **•** [Die Software können Sie herunterladen unter:](http://www.bender-de.com/de/service-support/downloadbereich/software.html) [w](http://www.bender-de.com/de/service-support/downloadbereich/software.html)ww.bender-de.com/de/service-support/downloadbereich/software.html

 $\bigodot$ 

<span id="page-20-1"></span>Mit Nutzung des Programms iso1685-Set bestätigen Sie folgende Bedingungen:

Bender stellt diese Software kostenfrei und ohne Gewährleistung zur Verfügung. Mit Nutzung der Software erklären Sie sich einverstanden, die Software auf eigene Gefahr hin zu nutzen. Bender übernimmt keine Gewähr für mögliche Softwarefehler oder -mängel und garantiert nicht, dass die Software fehlerfrei und zuverlässig arbeitet. Außerdem haftet Bender nicht für direkte und indirekte Schäden, die durch Nutzung der Software entstehen.

ſ

Das Tool iso1685-Set kann nur verwendet werden, wenn sich kein Master im BMS-System befindet.

### <span id="page-21-0"></span>**8. Gerätekommunikation**

<span id="page-21-4"></span>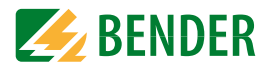

### <span id="page-21-7"></span><span id="page-21-1"></span>**8.1 RS-485-Schnittstelle mit BMS- und Modbus RTU Protokoll**

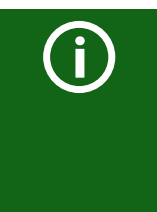

Das isoPV1685P nutzt die RS-485-Schnittstelle für den BMS-Bus. DasisoPV1685RTU nutzt die RS-485-Schnittstelle für den BMS-Bus oder fürModbus RTU - das Gerät kann zwischen BMS und Modbus umgeschaltet werden. Wird in diesem Handbuch von der RS-485-Schnittstelle gesprochen, dann ist damit die jeweils im Gerät verfügbare bzw. eingestellte Funktion (BMS oder Modbus) gemeint.

Die von der Geräteelektronik galvanisch getrennte RS-485-Schnittstelle dient als physikalisches Übertragungsmedium für das BMS- und das Modbus RTU Busprotokoll. Wenn ein isoPV1685… oder andere busfähige Geräte über die RS-485-Schnittstelle zu einem Netzwerk verbunden werden, muss der Bus an seinen beiden Enden mit Abschlusswiderständen von jeweils 120 Ω terminiert werden. Das Gerät verfügt zu diesem Zweck über den Terminierungsschalter RS-485 Term.

Ein nicht terminiertes RS-485-Netzwerk kann instabil werden und Fehlfunktionen erzeugen. Es dürfen nur das erste und das letzte Gerät in der Linie terminiert werden. Enthält das Netzwerk Stichleitungen, so werden diese nicht terminiert. Die Länge der Stichleitungen ist auf max. <sup>1</sup> m beschränkt.

<span id="page-21-8"></span>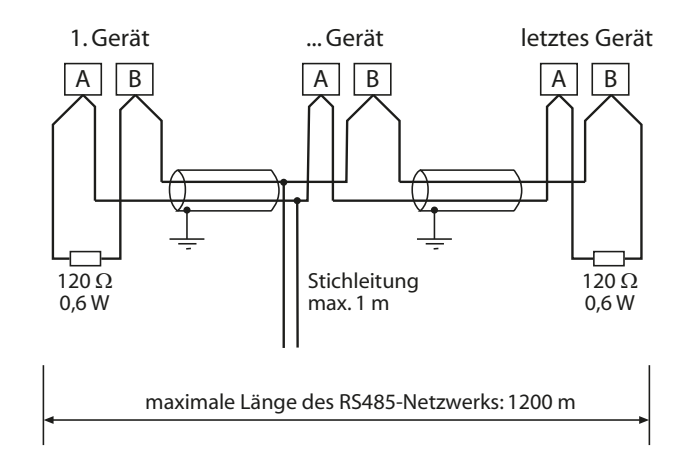

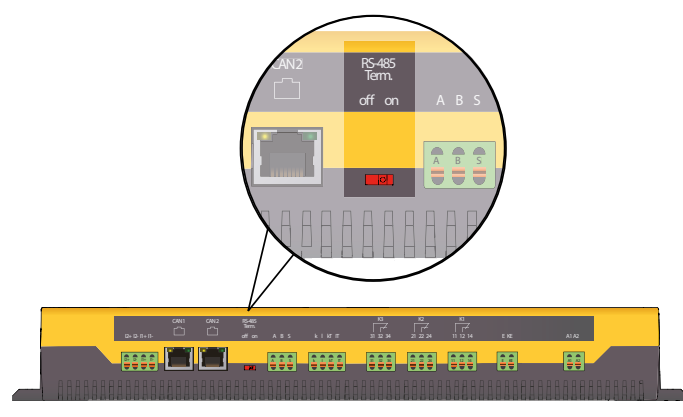

Verdrahtung sowie Terminierung des BMS-Busses

#### <span id="page-21-9"></span><span id="page-21-3"></span><span id="page-21-2"></span> **8.1.1 Topologie RS-485-Netzwerk**

Die optimale Topologie für ein RS-485-Netzwerk ist eine Punkt-zu-Punkt-Verbindung. Dabei ist Gerät 1 mit Gerät 2, Gerät 2 mit Gerät 3, Gerät 3 mit Gerät n usw. verbunden. Das RS-485-Netzwerk stellt eine unverzweigte, kontinuierliche Strecke dar.

#### <span id="page-21-6"></span>**Richtige Verlegung**

Drei Beispiele für eine richtige Verlegung:

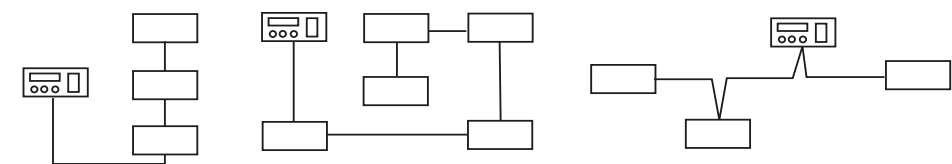

#### <span id="page-21-5"></span>**Falsche Verlegung**

Drei Beispiele für eine falsche Verlegung:

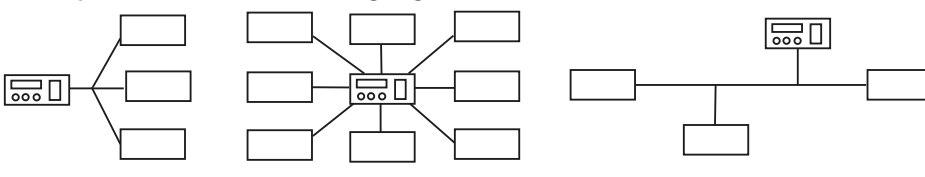

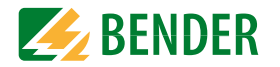

#### **Verdrahtung**

Für die Verdrahtung des RS-485-Netzwerks wird folgende Leitung empfohlen:

J-Y(St)Y 2x0,8mm² , Schirm einseitig an Erde (PE).

<span id="page-22-7"></span>Anschluss an die Klemmen A und B.

Die maximale Bus-Teilnehmerzahl ist auf 32 Geräte beschränkt. Sollen weitere Geräte angeschlossen werden, hält Bender hierfür den Schnittstellenverstärker DI1 bereit.

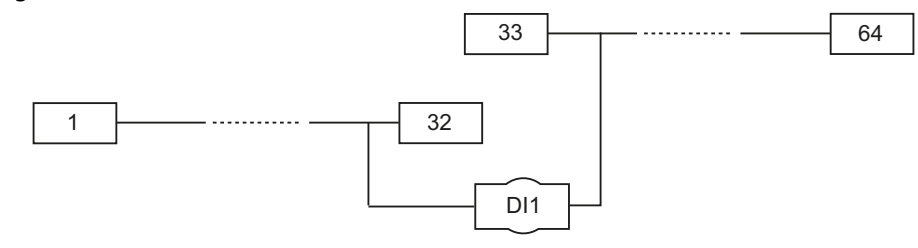

### <span id="page-22-0"></span>**8.2 BMS-Bus**

#### <span id="page-22-6"></span><span id="page-22-1"></span> **8.2.1 BMS-Protokoll**

Dieses Protokoll ist wesentlicher Bestandteil der Bender-Messgeräte-Schnittstelle (BMS-Busprotokoll). Die Datenübertragung erfolgt mit ASCII-Zeichen.

Die Schnittstellendaten sind:

- **•** Baudrate:9600 Baud
- **•** Übertragung:1 Startbit, 7 Datenbits, 1 Paritätsbit, 1 Stoppbit (1, 7, E, 1)
- **•** Parität:gerade (even)
- **•** Prüfsumme:Summe aller übertragenen Bytes = 0 (ohne CR und LF)

Das BMS-Busprotokoll arbeitet nach dem MASTER-SLAVE-Prinzip. In jedem Netzwerk darf nur ein MASTER vorhanden sein. Alle Busteilnehmer identifizieren sich untereinander über eine eindeutige BMS-Adresse. Der MASTER fragt zyklisch alle Slaves des Busses ab, wartet auf deren Antwort und führt dann die entsprechenden Befehle aus.

Die MASTER-Funktion wird einem Gerät durch Vergabe der **Busadresse 1** zugewiesen.

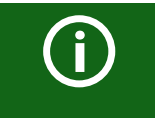

Das isoPV1685…kann nur als BMS-SLAVE betrieben werden!

#### <span id="page-22-5"></span>**BMS-Master**

Ein Master kann alle Messwerte, Alarm- und Betriebsmeldungen von einem Slave abfragen.

Mit der Einstellung Busadresse = 1, arbeitet ein busfähiges Gerät als BMS-Master, d. h. über den BMS-Bus werden zyklisch alle Adressen zwischen 1 und 150 nach Alarm- und Betriebsmeldungen abgefragt. Bekommt der Master von 5 aufeinander folgenden Adressen keine Antwort, beginnt der Abfragezyklus wieder von vorn. Werden inkorrekte Antworten eines Slaves erkannt, gibt der Master die Fehlermeldung "Stoerung RS-485" über den BMS-Bus aus.

Folgende Fehlerursachen könnten vorliegen:

- **•** Adressen doppelt vergeben
- **•** Ein zweiter Master befindet sich im BMS-Bus
- **•** Störsignale auf den Busleitungen
- **•** Defektes Gerät ist am Bus angeschlossen
- **•** Terminierungswiderstände nicht eingeschaltet bzw. angeschlossen

Das ISOMETER® isoPV1685P kann kein Master sein und nicht die Adresse 1 besitzen. Befindet sich allerdings kein Master im System, wird das ISOMETER® isoPV1685P zum Ersatzmaster mit einer anderen BMS-Adresse (z.B. 2 oder 3). Über den Ersatzmaster können die Slaves im System angesprochen werden.

#### <span id="page-22-4"></span><span id="page-22-2"></span> **8.2.2 Inbetriebnahme RS-485-Netzwerk mit BMS-Protokoll**

- **•** Die Klemmen A und B aller Netzwerkteilnehmer jeweils linienförmig miteinander verbinden
- **•** Am Anfang und Ende des RS-485-Netzwerks Terminierungswiderstände einschalten oder bei Geräten ohne Terminierungsschalter, die sich am Busende befinden, 120 Ω-Widerstand an die Klemmen A und B anschließen
- **•** Versorgungsspannung einschalten
- **•** Ein busfähiges BMS-Gerät als Master bestimmen und Adresse 1 einstellen
- **•** Adressen fortlaufend an allen weiteren Busteilnehmern einstellen
- **–** isoPV1685RTU: Adressbereich 2…17
- **–** isoPV1685P: Adressbereich 2…33

#### <span id="page-22-3"></span> **8.2.3 BMS-Adresse einstellen**

Mit Hilfe des DIP-Schalters SS8103 kann die Werkseinstellung der BMS-Adresse geändert werden. Werkseinstellung BMS-Adresse = 2.

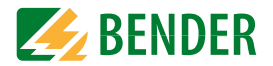

#### **isoPV1685RTU:**

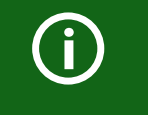

Der Schalter A4 des DIP-Schalters SS8103 wird für die Umschaltung zwischen BMS und Modbus verwendet (siehe [8.5.1 "Umschalten zwischen BMS und Modbus" auf Seite](#page-25-1) 26).

 $Schalter position:$  $Oben = Off$  Unten = On2 ■ A3 3 4 A2 A1 5A0 6 7 8  $n<sub>n</sub>$ 

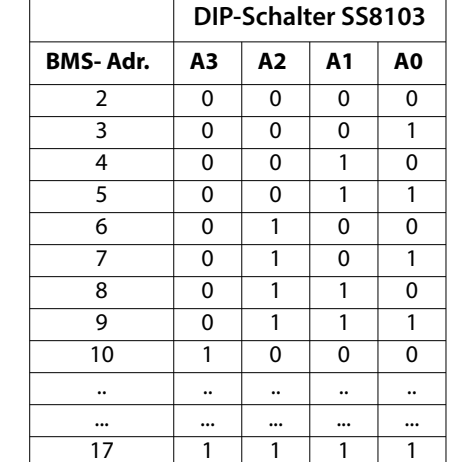

#### **isoPV1685P:**

 $Schalter position:$  $Oben = Off$ Unten  $=$  On 2 = A3  $A<sub>2</sub>$ 3 4 5 A1 A0 6 7 8 n n

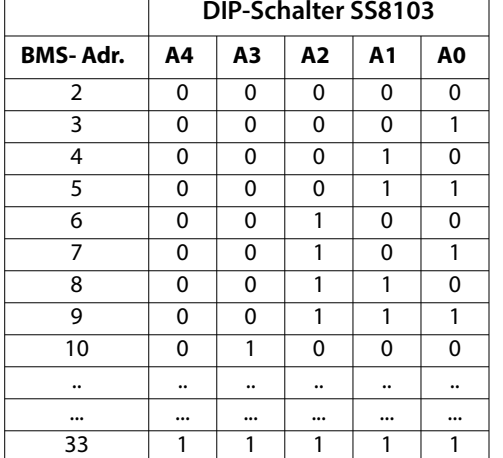

#### <span id="page-23-0"></span> **8.2.4 Alarm- und Betriebsmeldungen über BMS-Bus**

Meldungen werden auf bis zu 12 BMS-Kanälen übertragen. Nachfolgend sind die möglichen Alarm- bzw. Betriebsmeldungen beschrieben.

#### <span id="page-23-2"></span>**8.2.4.1 Alarmmeldungen**

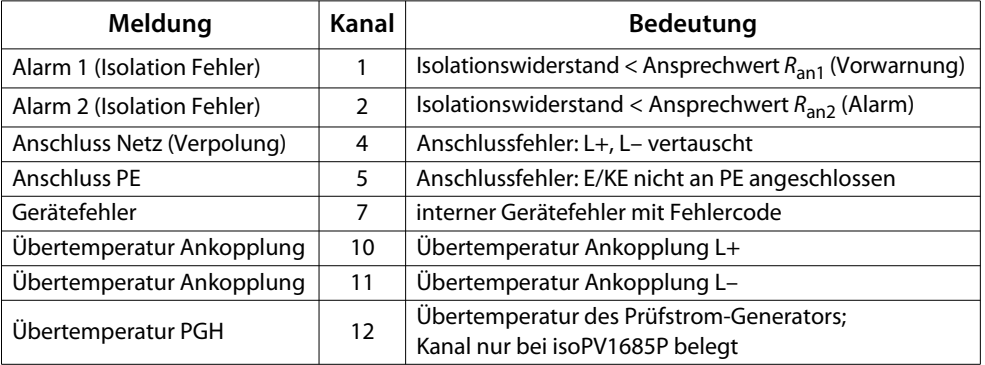

#### <span id="page-23-4"></span>**8.2.4.2 Betriebsmeldungen**

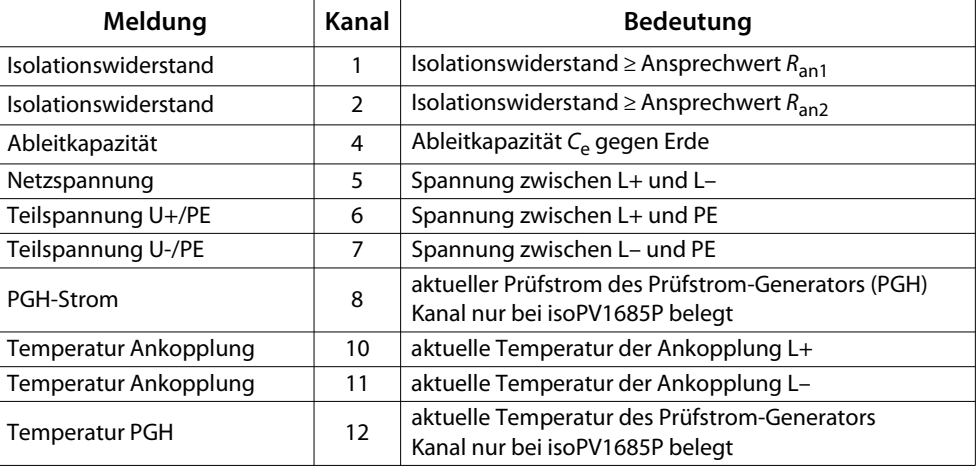

#### <span id="page-23-3"></span><span id="page-23-1"></span> **8.2.5 Firmware-Update über den BMS-Bus durchführen**

Die Aktualisierung der Firmware erfolgt über den BMS-Bus mit Hilfe des bei Bender zu beziehenden BMS-Update-Managers.

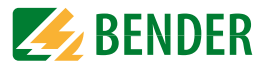

### <span id="page-24-0"></span>**8.3 CAN-Bus**

Unabhängig von diesem Handbuch wird die Kommunikation über die CAN-Schnittstelle in einem separaten Dokument spezifiziert.

Die Terminierung des CAN-Busses erfolgt von außen mit Hilfe eines 120-Ω-Terminierungssteckers.

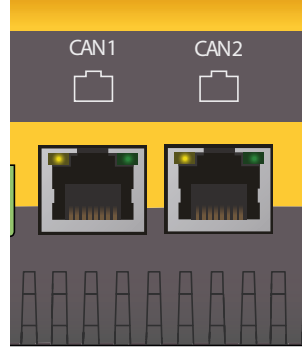

<span id="page-24-2"></span>Terminierung des CAN-Busses

### <span id="page-24-1"></span>**8.4 Fehlercodes BMS- und CAN-Bus**

In der nachfolgenden Liste sind alle relevanten über BMS- oder CAN-Bus ausgegebenen Fehlercodes aufgeführt. In der rechten Spalte ist die jeweils empfohlene Maßnahme angegeben.

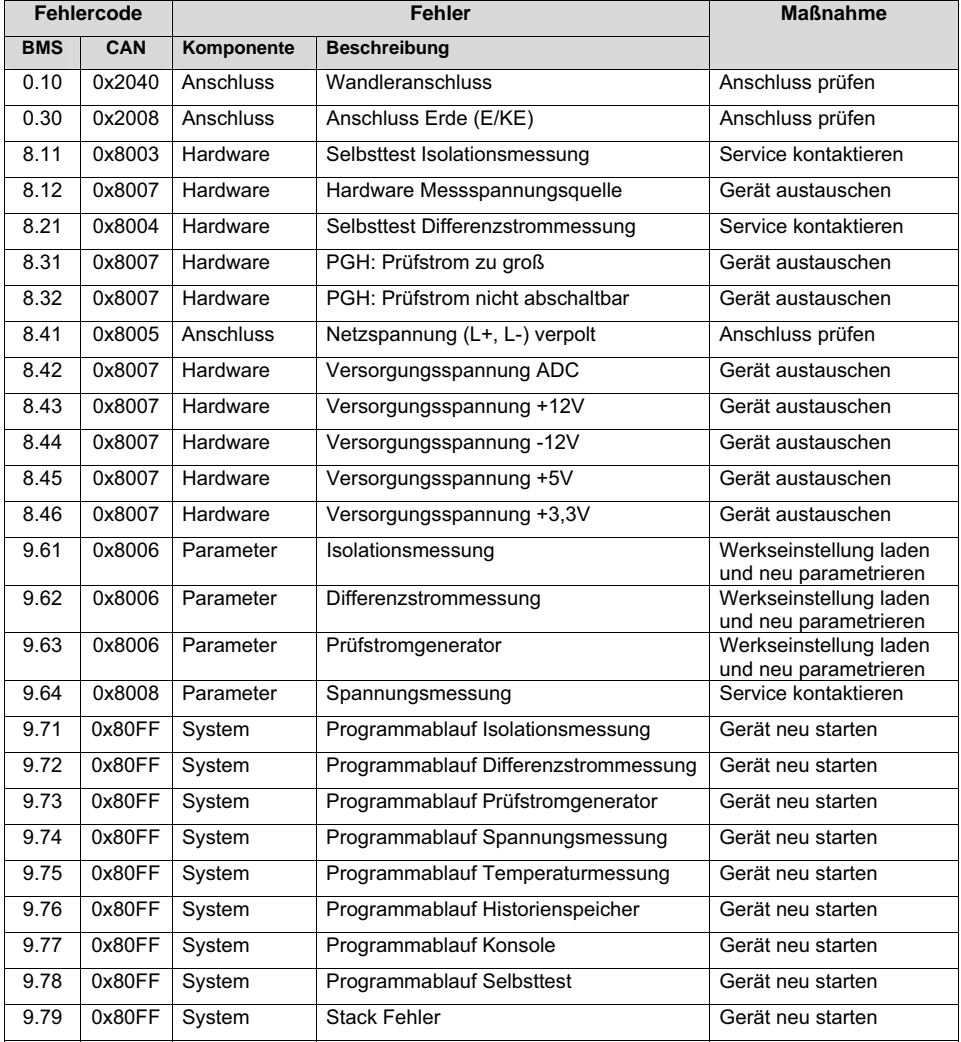

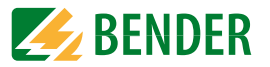

### <span id="page-25-6"></span><span id="page-25-0"></span>**8.5 Modbus RTU (isoPV1685RTU)**

Der Modbus RTU dient zur Einbindung von Bender-Geräten mit Modbus-RTU-Schnittstelle in Systeme mit Condition Monitor (z. B. CP700, COM465xP) oder zur Einbindung in Fremdsysteme.

Der Modbus RTU überträgt Messwerte, Statusmeldungen, Steuerbefehle oder Geräteparameter in binärer Form.

[Detaillierte Informationen über Modbus RTU, inklusive der Eigenschaften und der Inbe](http://www.bender.de/manuals)triebnahme, finden Sie im Handbuch "Modbus RTU" unter http://www.bender.de/manuals.

#### <span id="page-25-1"></span> **8.5.1 Umschalten zwischen BMS und Modbus**

Schalten Sie mit dem Schalter 1 des DIP-Schalters SS8103 zwischen der Kommunikation mit BMS oder mit Modbus um.

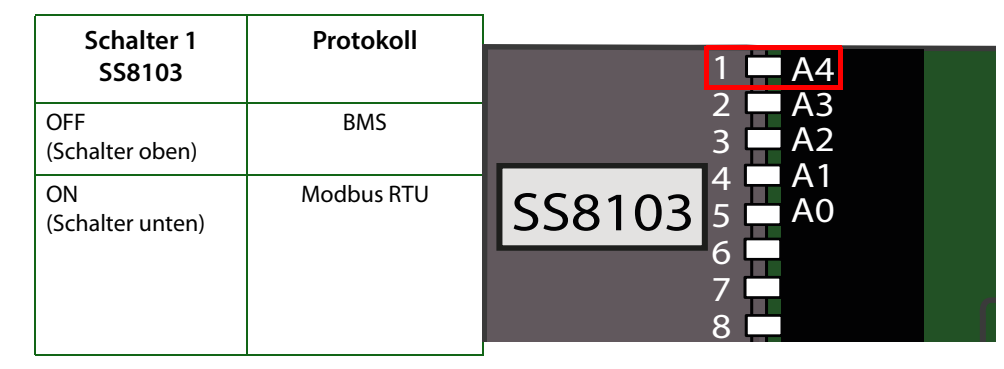

#### <span id="page-25-2"></span> **8.5.2 Inbetriebnahme RS-485-Netzwerk mit Modbus-Protokoll**

Damit Geräte über Modbus RTU miteinander kommunizieren können, müssen Sie mit demselben Bus verbunden sein. Die Modbus-Schnittstelle des isoPV1685RTU nutzt die selbe physikalische Schnittstelle wie der BMS-Bus: die RS-485-Schnittstelle.

- **•** Die Klemmen A und B (siehe ["Anschlüsse" auf Seite](#page-12-0) 13) aller Netzwerkteilnehmer jeweils linienförmig miteinander verbinden.
- **•** Am Anfang und Ende des RS-485-Netzwerks Terminierungswiderstände einschalten oder bei Geräten ohne Terminierungsschalter, die sich am Busende befinden, 120 Ω-Widerstand an die Klemmen A und B anschließen
- **•** Versorgungsspannung einschalten
- **•** Ein Gerät als Master bestimmen und Adresse 1 einstellen
- **•** Adressen (2…17) fortlaufend an allen weiteren Busteilnehmern einstellen

#### <span id="page-25-3"></span> **8.5.3 Modbus-Adresse einstellen**

Stellen Sie die Modbus-Adresse mithilfe der Schalter 2 bis 5 des DIP-Schalters SS8103 ein.

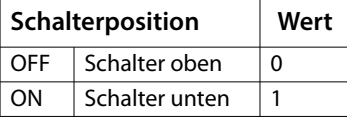

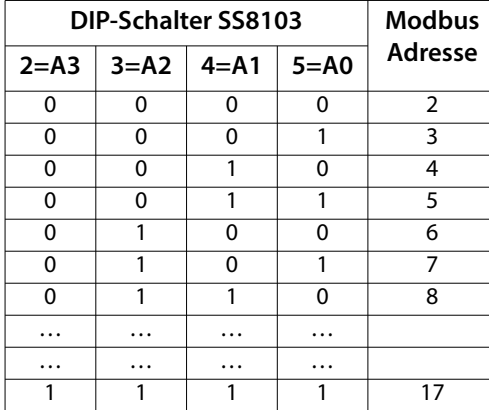

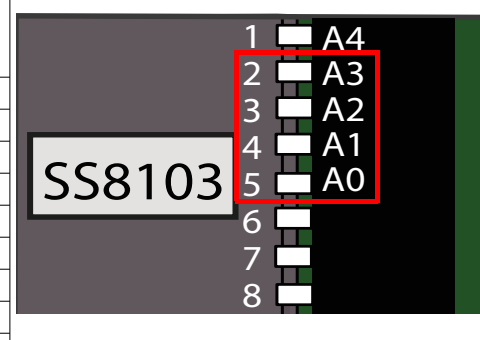

#### <span id="page-25-4"></span> **8.5.4 Modbus-Protokoll Einstellungen**

Die folgenden Parameter sind von Werk aus definiert und können nicht verändert werden:

Databits: 8 | Parity: None | Stopbits: 1

Die Baudrate kann über Modbus (Register 0x3007) verändert werden.

Die Standardbaudrate ist 9600 Baud. Folgende Baudraten können eingestellt werden:

- **•** 9600 Baud
- **•** 19200 Baud
- **•** 38400 Baud
- **•** 57600 Baud

#### <span id="page-25-5"></span> **8.5.5 Abfragezyklus**

Der Abfragezyklus für alle Modbusregister sollte aufgrund der niedrigen Aktualisierungsrate der Messwerte ≥2 s betragen.

Die Aktualisierungsrate für die Messwerte "Isolationswiderstand" ist abhängig von der Netzableitkapazität des PV-Netzes. Die kürzeste Aktualisierungsrate liegt bei ca. 5 s. Die normale Aktualisierungsrate liegt bei > 10 s.

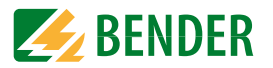

#### <span id="page-26-1"></span><span id="page-26-0"></span> **8.5.6 Modbus Registerbelegung**

Read: Function Code 0x03 = 03 (Read Holding Registers); Write: Function Code 0x10 = 16 (Write Multiple Registers)

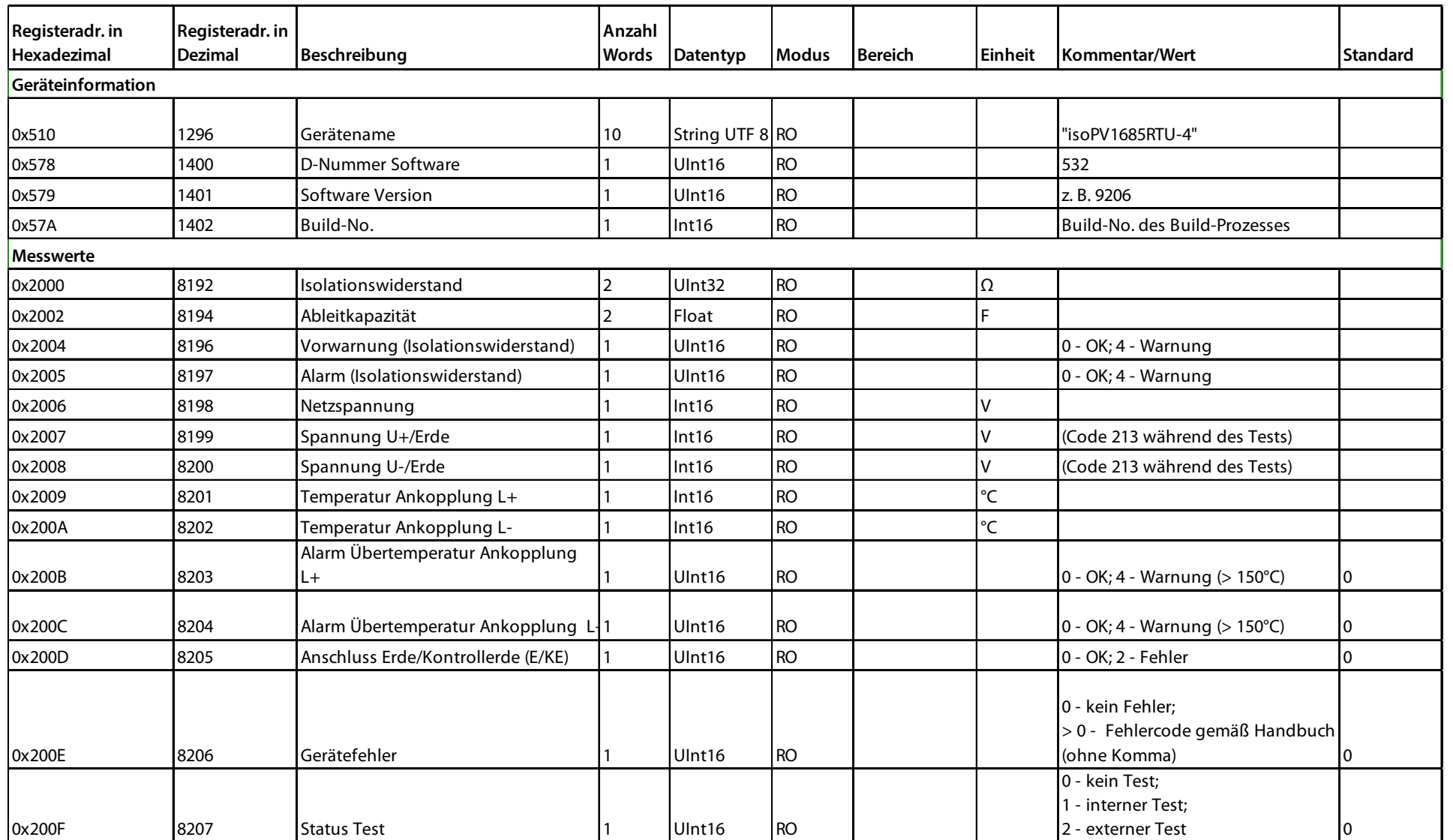

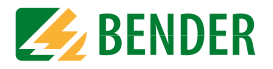

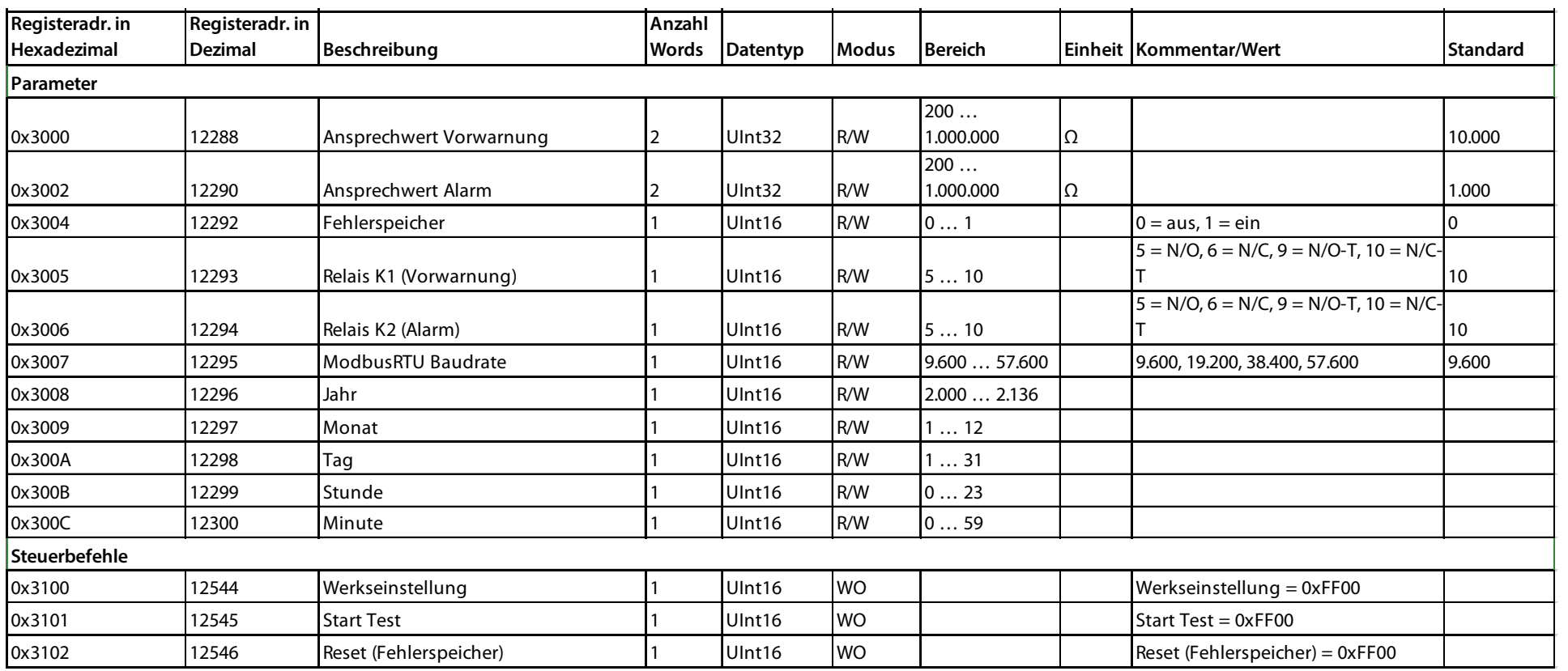

### <span id="page-28-4"></span><span id="page-28-0"></span>**9. Diagramme 19. Diagramme 19. Diagramme**

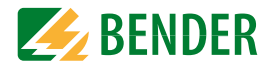

### <span id="page-28-1"></span>**9.1 Ableitkapazität abhängig vom Isolationswiderstand**

<span id="page-28-3"></span>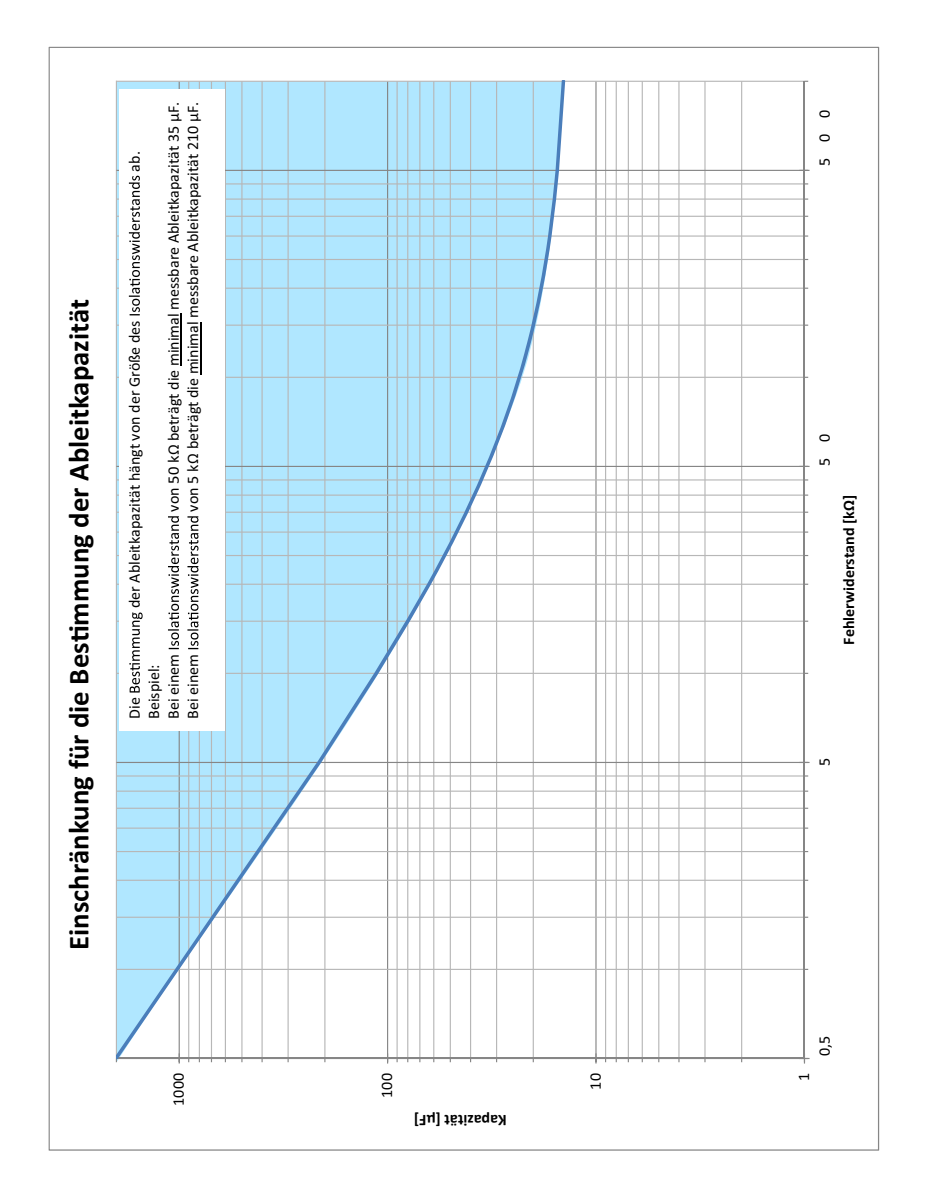

### <span id="page-28-2"></span>**9.2 Ansprechzeit bei Isolationsmessung**

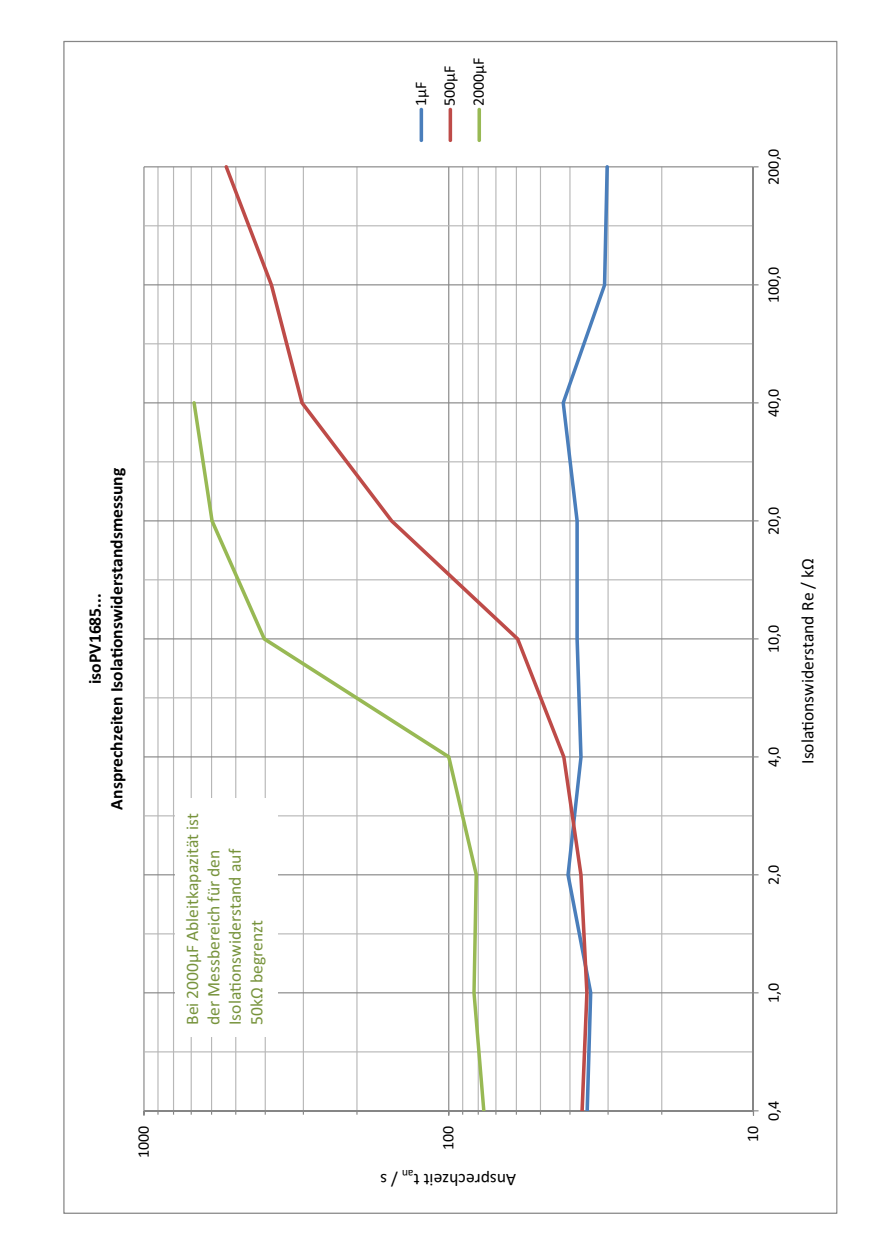

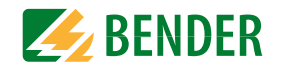

### <span id="page-29-0"></span>**9.3 Alarmeinträge des Historienspeichers im Beispiel**

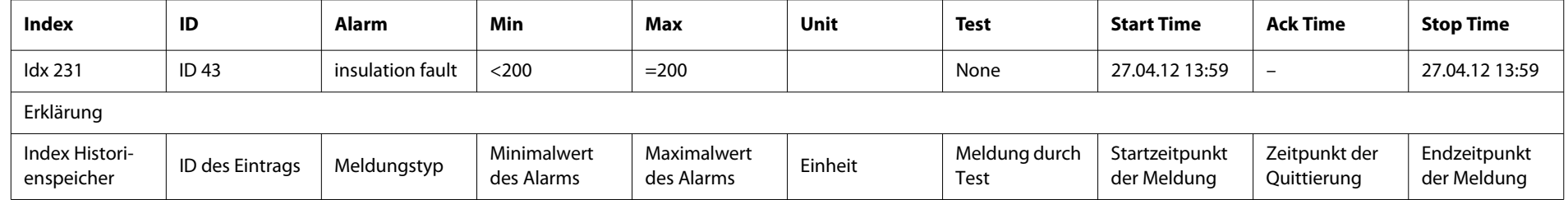

## <span id="page-30-0"></span>Werkseinstellungen **10. Werkseinstellungen**

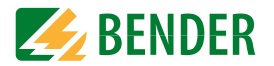

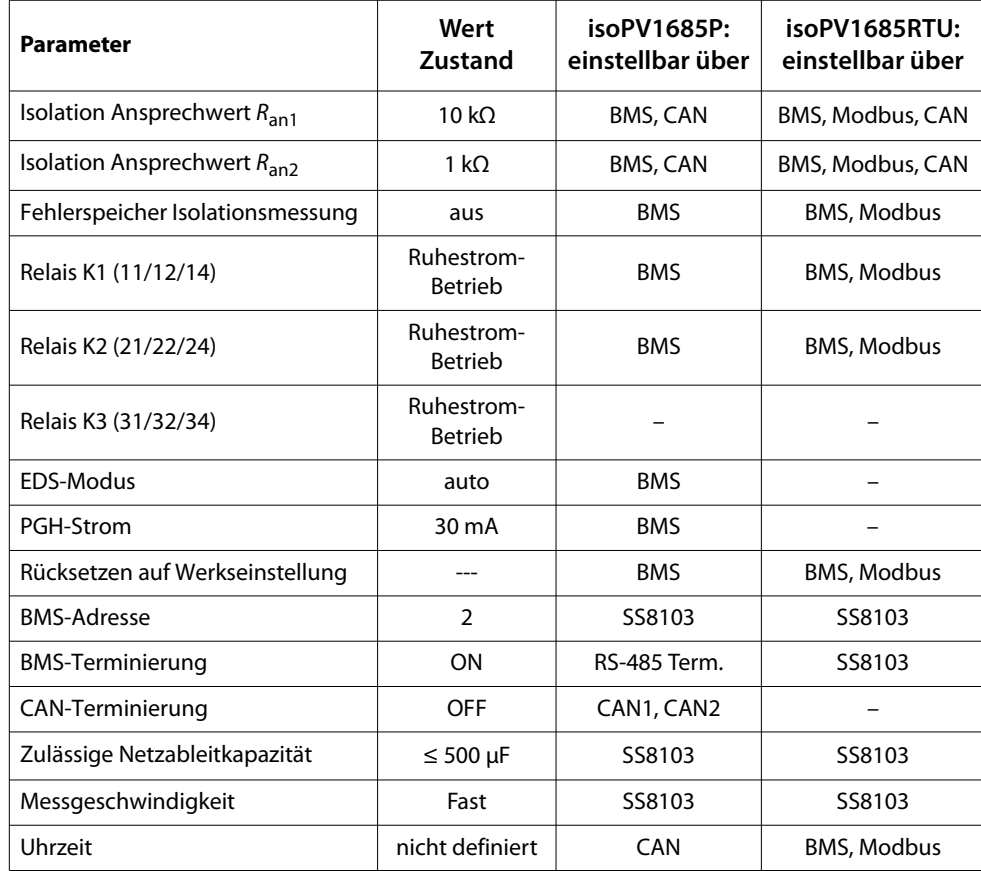

### <span id="page-31-2"></span><span id="page-31-0"></span>11. Technische Daten

### <span id="page-31-1"></span>11.1 Tabellarische Daten isoPV1685...

#### $()^*$  = Werkseinstellung

#### Isolationskoordination nach IEC 60664-1/IEC 60664-3

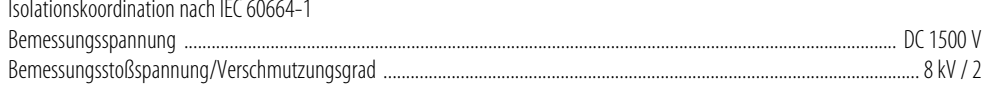

#### Spannungsbereiche

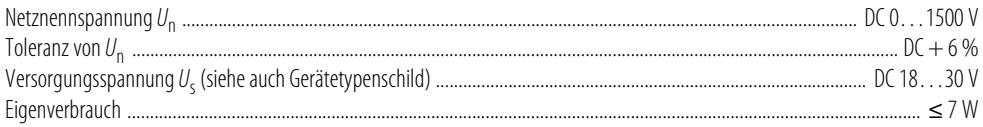

#### Messkreis für Isolationsüberwachung

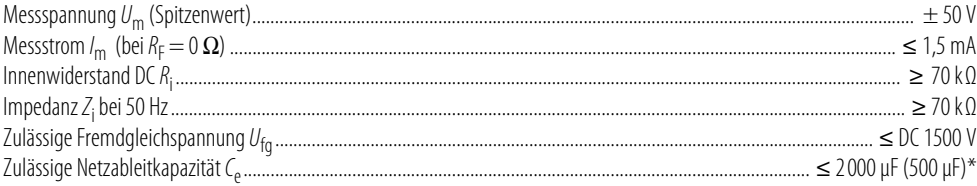

#### Ansprechwerte für Isolationsüberwachung

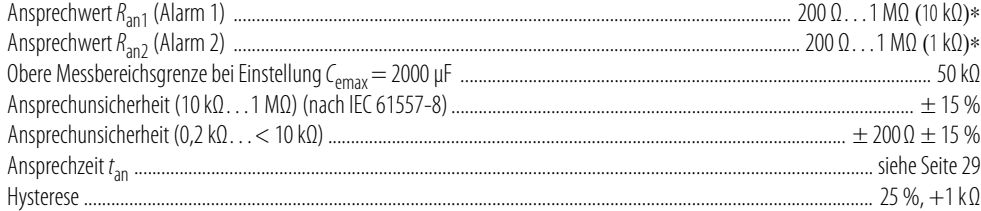

#### nur isoPV1685P:

#### Messkreis für Isolationsfehlersuche (EDS)

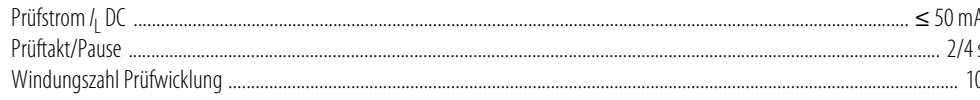

#### Anzeigen, Speicher

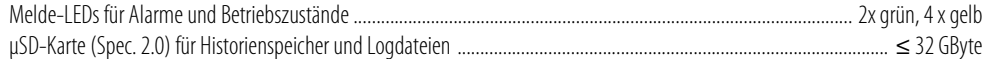

#### Eingänge

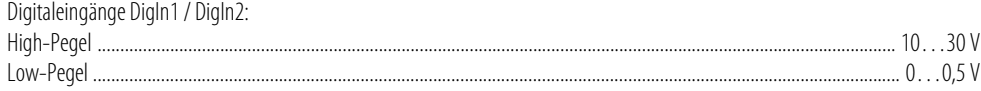

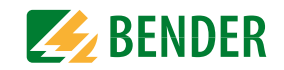

#### Serielle Schnittstellen

#### **RMS/Modbus:**

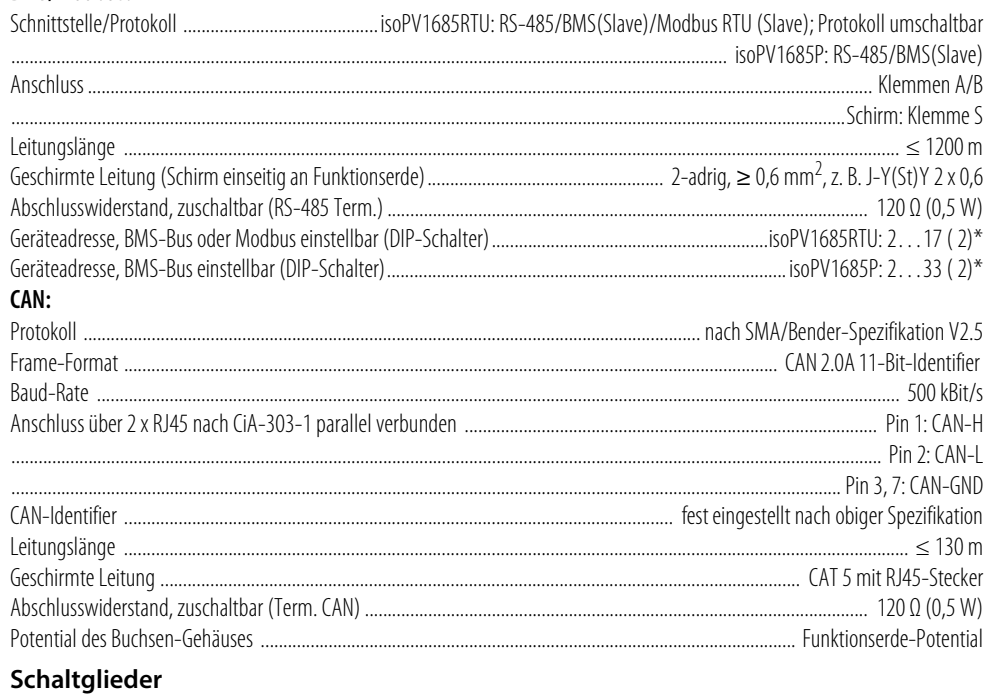

#### Kontaktdaten nach IFC 60947-5-1. für UI-Anwendungen:

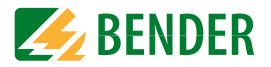

#### Anschluss (außer Netzankopplung)

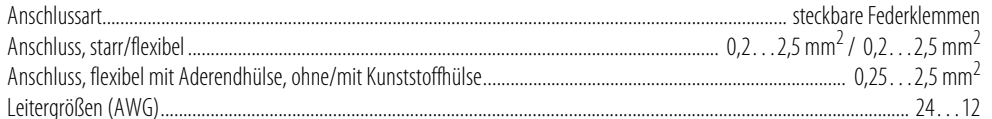

#### Anschluss der Netzankopplung

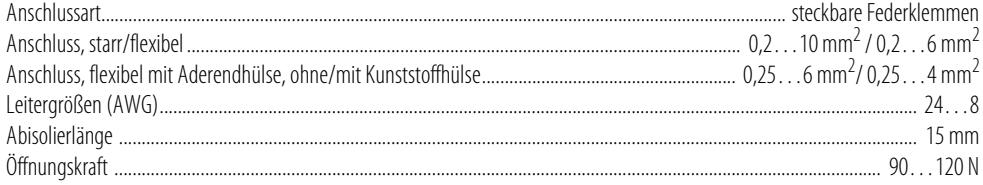

#### Umwelt/EMV

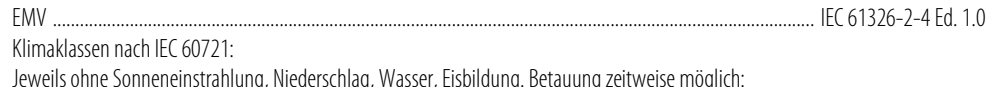

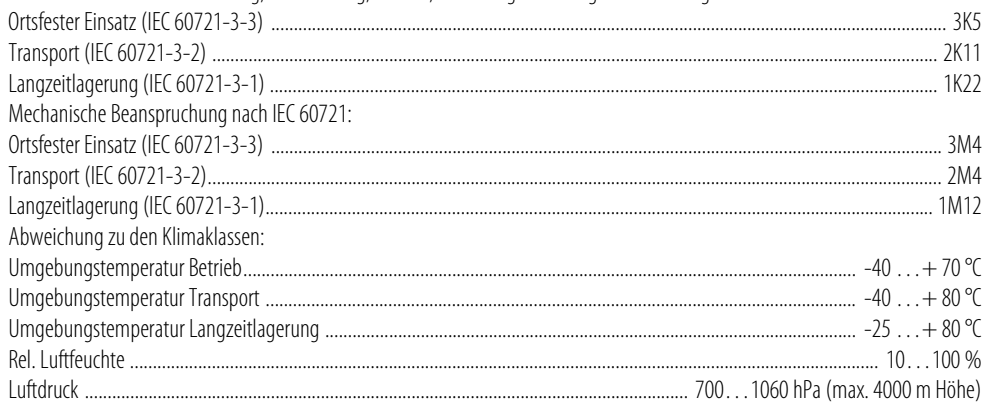

#### **Sonstiges**

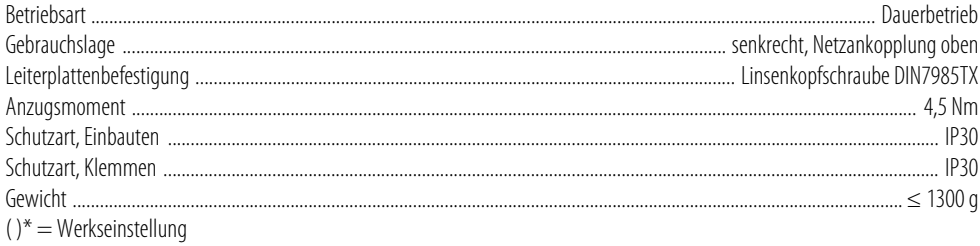

### <span id="page-32-4"></span><span id="page-32-0"></span>11.2 Normen, Zulassungen und Zertifizierungen

Das isoPV1685... wurde unter Beachtung folgender Normen entwickelt:

- DIN EN 61557-8 (VDE 0413-8)
- IEC 61557-8
- $\cdot$  IEC 61557-9
- $\cdot$  IFC 61326-2-4
- IEC 60730-1
- DIN EN 60664-1 (VDE 0110-1)
- UL1998 (Software) (nur isoPV1685RTU)

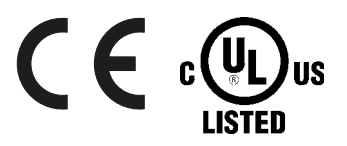

<span id="page-32-3"></span>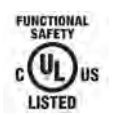

nur für isoPV1685RTU

#### <span id="page-32-2"></span><span id="page-32-1"></span>11.3 Bestellangaben

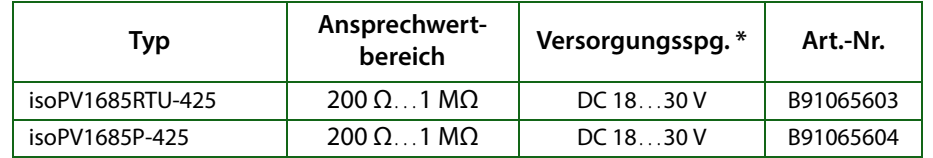

Die mit \* gekennzeichneten Angaben sind Absolutwerte

### <span id="page-33-0"></span>**INDEX**

### **A**

[Ableitkapazität 29](#page-28-3) [Abschlusswiderstand 22](#page-21-3)[Adresseinstellung 8](#page-7-2) [Alarmmeldungen 24](#page-23-2) [Alarm-Relais K1, K2, K3 10](#page-9-5) [Anschlussplan 17](#page-16-1) Ansprechzeit [Isolationsmessung 29](#page-28-4) [Anzeige- und Bedienelemente 24](#page-23-3) [Arbeiten an elektrischen Anlagen 7](#page-6-4)

#### **B**

 Bedienelemente[DIP-Schalter 15](#page-14-4)[Speicherkarte 15](#page-14-5) [Taster 15](#page-14-6)[Bestellangaben 33](#page-32-2) [Betriebsmeldungen 24](#page-23-4) BMS-Bus[Alarmmeldungen 24](#page-23-2) [Betriebsmeldungen 24](#page-23-4) [Inbetriebnahme 23](#page-22-4)[Master 23](#page-22-5)[Protokoll 23](#page-22-6)[Teilnehmerzahl 23](#page-22-7)[terminieren 22](#page-21-4)[verdrahten 22](#page-21-4)

#### **C**

[CAN-Bus terminieren 25](#page-24-2)

#### **D**

[DIP-Schalter 15](#page-14-7)

#### **F**

[Fehlercodes 18](#page-17-3)[Fehlermeldungen zurücksetzen 24](#page-23-3) [Firmware-Update durchführen 24](#page-23-3) [Funktionsbeschreibung 9](#page-8-5)

#### **G**

 [Gerät anschließen 16](#page-15-4)[Gerätemerkmale 9](#page-8-6)

**H**[Historienspeicher 11](#page-10-5)

[Inbetriebnahmeschema 18](#page-17-4)[iso1685FR-Set 21](#page-20-1) [Isolationsfehlersuche 10](#page-9-6)[Isolationsüberwachung 10](#page-9-7)

#### **K**

[Kennlinien 33](#page-32-3)

### **L**

 LEDs [ALARM 1 15](#page-14-8)[ALARM 2 15](#page-14-9)[ON 15](#page-14-10)[PGH ON 15](#page-14-11)[SERVICE 15](#page-14-12)[Leitungsführung durch den Mess](#page-17-5)stromwandler 18

### **M**

 [Maßbild 16](#page-15-5)[Maximale Netzableitkapazität einstellen 19](#page-18-4) [Melde-LEDs auf dem Gehäuseoberteil 16](#page-15-6) [Messgeschwindigkeit einstellen 19](#page-18-5) [Messwert-Übertragung an die Steu](#page-9-8)ereingänge des Wechselrichters 10 [Mikro-SD-Karte 10](#page-9-9)[Modbus RTU 26](#page-25-6)[Registerbelegung 27](#page-26-1) [Montage des Geräts 16](#page-15-7)

#### **N**

[Normen 33](#page-32-4)

#### **P**

[Parametrierung der Isolationsfehlersuche 20](#page-19-3) [Produktbeschreibung 9](#page-8-7) [Prüfstromgenerator 10](#page-9-10)

**ZE BENDER** 

#### **R**

 RS-485-Netzwerk[Falsche Verlegung 22](#page-21-5) [Richtige Verlegung 22](#page-21-6) [RS-485-Schnittstelle 22](#page-21-7)

### **S**

**Selbsttest** [automatisch 11](#page-10-6)[manuell 11](#page-10-7)[nach Zuschalten der Versorgungsspan](#page-10-8)nung 11 [Serviceklappe 15](#page-14-13) [Sicherheitshinweise 5,](#page-4-6) [7](#page-6-4) [Software iso1685FR-Set 21](#page-20-1)[Speicherkarte 15](#page-14-14)

#### **T**

[Taster 15](#page-14-15) [Technische Daten 32](#page-31-2)[terminiertes RS-485-Netzwerk 22](#page-21-8)[Terminierung 8](#page-7-3)

#### **V**

 [Verdrahtung und Terminierung des BMS-Bus](#page-21-9)ses 22

#### **W**

[Werkseinstellungen 18](#page-17-6)

#### **Z**

[Zulässige Netzableitkapazität einstellen 24](#page-23-3) [μSD-Karte 15](#page-14-16)

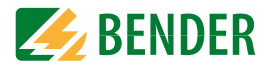

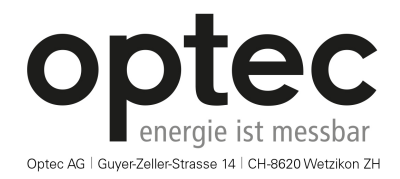

Telefon: +41 44 933 07 70 | Telefax: +41 44 933 07 77 E-Mail: info@optec.ch | Internet: www.optec.ch

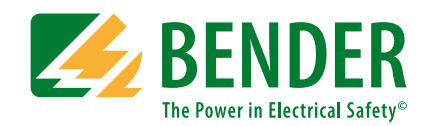

**Bender GmbH & Co. KG**Postfach 1161 • 35301 Grünberg • Germany Londorfer Straße 65 • 35305 Grünberg • Germany

Tel.: +49 6401 807-0Fax: +49 6401 807-259

E-Mail: info@bender.de Web: www.bender.de

#### **Kundendienst**

Service-Hotline: 0700-BenderHelp (Telefon und Fax) Carl-Benz-Straße 8 • 35305 Grünberg • Germany

Tel.: +49 6401 807-760Fax: +49 6401 807-629

E-Mail: info@bender-service.com Web: http://www.bender.de **BENDER Group**

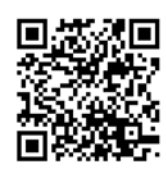

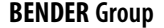